#### 0120.MA-2533B

# **Benutzerhandbuch**

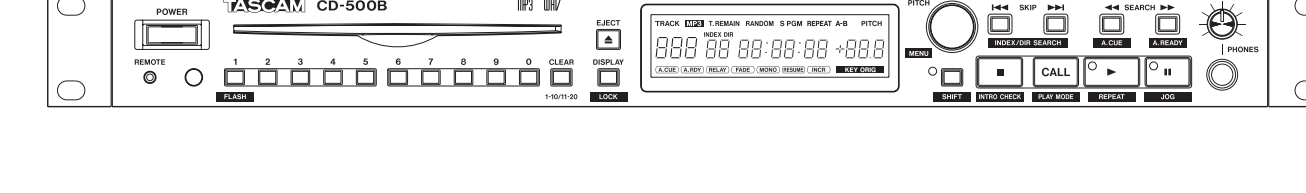

#### **EXAMPLE SKIP PER CONFIDENTIAL SKIP** TRACK ELECTRICAL RANDOM SPOM REPEAT AG PITCH  $\Box$ ÷  $\left[\begin{array}{c} \n\end{array}\right]$  $\overbrace{\circ\circlearrowright}^{\text{REMOTE}}\hspace{0.05in} \overbrace{\circ\circlearrowleft}^{\text{1}}\hspace{0.05in} \overbrace{\circ\circlearrowleft}^{\text{2}}\hspace{0.05in} \overbrace{\circ\circlearrowleft}^{\text{3}}\hspace{0.05in} \overbrace{\circ\circlearrowleft}^{\text{6}}\hspace{0.05in} \overbrace{\circ\circlearrowleft}^{\text{6}}\hspace{0.05in} \overbrace{\circ\circlearrowright}^{\text{6FAN}}\hspace{0.05in} \overbrace{\circ\circlearrowright}^{\text{6FAN}}$  $\overline{\text{CAL}}$

 $MP3$  UAV

mp3 UHV

 $=$ 

 $\overline{\bullet}$ 

 $\bigcirc$ 

**TARGAM CD-500** 

**TASORIN** CD-500B

 $\Box$  $\Box$ 

# TASCAM CD-500/500B **CD-Player**

D01136980J

# <span id="page-1-0"></span>**Wichtige Hinweise zu Ihrer Sicherheit**

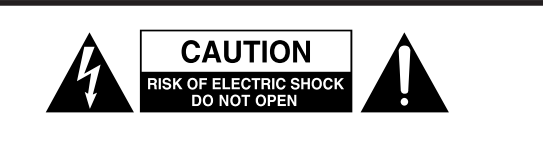

**VORSICHT!** Gefahr eines Stromschlags. Öffnen Sie nicht tenden Teile im Gerät. Lassen Sie das Gerät nur von qualifi-ziertem Fachpersonal reparieren.

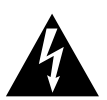

Dieses Symbol, ein Blitz in einem Dreieck, warnt vor nicht isolierten, elektrischen Spannungen im Inneren des Geräts, die zu einem gefährlichen Stromschlag führen können.

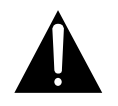

Dieses Symbol, ein Ausrufezeichen in einem Dreieck, weist auf wichtige Bedienungs- oder Sicherheitshinweise hin.

- Diese Anleitung ist Teil des Geräts. Bewahren Sie sie gut auf und geben Sie das Gerät nur mit dieser Anleitung weiter.
- Lesen Sie diese Anleitung, um das Gerät fehlerfrei nutzen zu können und sich vor eventuellen Restgefahren zu schützen.
- Beachten Sie alle Warnhinweise. Neben den hier aufgeführten allgemeinen Sicherheitshinweisen sind möglicherweise weitere Warnungen an entsprechenden Stellen dieses Handbuchs aufgeführt.
- Lassen Sie Wartungsarbeiten und Reparaturen nur von einem Tascam-Servicecenter ausführen. Bringen Sie das Gerät zu einem Tascam-Servicecenter, wenn es Regen oder Feuchtigkeit ausgesetzt war, wenn Flüssigkeit oder Fremdkörper hinein gelangt sind, wenn es heruntergefallen ist oder nicht normal funktioniert oder wenn das Netzkabel beschädigt ist. Benutzen Sie das Gerät nicht mehr, bis es repariert wurde.

## **Bestimmungsgemäße Verwendung**

Das Gerät ist für den nicht-industriellen Einsatz in trockener, nicht explosionsgefährdeter Umgebung ausgelegt. Benutzen Sie es nur zu dem Zweck und auf die Weise, wie in dieser Anleitung beschrieben.

# m **WARNUNG**

#### **Schutz vor Sach- und Personenschäden durch Stromschlag, Kurzschluss oder Brand**

- Öffnen Sie nicht das Gehäuse.
- Stellen Sie das Gerät in der Nähe einer gut erreichbaren Steckdose auf. Es muss jederzeit möglich sein, den Netzstecker zu ziehen, um das Gerät vom Stromnetz zu trennen.
- Verbinden Sie das Gerät nur dann mit dem Stromnetz, wenn die Angaben auf dem Gerät mit der örtlichen Netzspannung übereinstimmen. Fragen Sie im Zweifelsfall einen Elektrofachmann.
- Wenn der mitgelieferte Netzstecker nicht in Ihre Steckdose passt, ziehen Sie einen Elektrofachmann zu Rate.
- Dieses Gerät unterliegt der Schutzklasse I. Ein solches Gerät muss mit einem dreipoligen Stecker (Schutzkontaktstecker) mit dem Stromnetz verbunden

werden. Unterbrechen Sie niemals den Schutzleiter eines solchen Netzkabels und kleben Sie niemals den Schutzkontakt eines solchen Steckers zu. Er dient Ihrer Sicherheit.

- Verwenden Sie nur den mitgelieferten oder vom Hersteller empfohlene Wechselstromadapter. Verwenden Sie den Wechselstromadapter nicht mit anderen Geräten.
- Sorgen Sie dafür, dass das Netzkabel nicht gedehnt, gequetscht oder geknickt werden kann – insbesondere am Stecker und am Netzkabelausgang des Geräts – und verlegen Sie es so, dass man nicht darüber stolpern kann.
- Ziehen Sie den Netzstecker bei Gewitter oder wenn Sie das Gerät längere Zeit nicht benutzen.
- Wenn das Gerät raucht oder einen ungewöhnlichen Geruch verströmt, trennen Sie es sofort vom Stromnetz, entfernen Sie die Batterien/Akkus und bringen Sie es zu einem Tascam-Servicecenter.
- Stellen Sie das Gerät immer so auf, dass es nicht nass werden kann. Setzen Sie das Gerät niemals Regen, hoher Luftfeuchte oder anderen Flüssigkeiten aus.
- Stellen Sie keine mit Flüssigkeit gefüllten Behälter (Vasen, Kaffeetassen usw.) auf das Gerät.
- Reinigen Sie das Gerät nur mit einem trockenen Tuch.

#### **Schutz vor Sach- und Personenschäden durch Überhitzung**

- Versperren Sie niemals vorhandene Lüftungsöffnungen.
- Stellen Sie das Gerät nicht in der Nähe von Hitze abstrahlenden Geräten (Heizlüfter, Öfen, Verstärker usw.) auf.
- Stellen Sie dieses Gerät nicht an einem räumlich beengten Ort ohne Luftzirkulation auf.

## **Schutz vor Sach- und Personenschäden durch falsches Zubehör**

• Verwenden Sie nur Zubehör oder Zubehörteile, die der Hersteller empfiehlt.

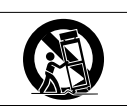

• Verwenden Sie nur Wagen, Ständer, Stative, Halter oder Tische, die vom Hersteller empfohlen oder mit dem Gerät verkauft wer- den.

#### **Schutz vor Hörschäden**

Denken Sie immer daran: Hohe Lautstärkepegel können schon nach kurzer Zeit Ihr Gehör schädigen.

#### **Schutz vor Sach- und Personenschäden durch Batterien/Akkus**

In diesem Produkt kommen Batterien/Akkus zum Einsatz. Unsachgemäßer Umgang mit Batterien/Akkus kann dazu führen, dass Säure austritt, die Batterien/Akkus explodieren oder in Brand geraten oder andere Sach- und Personenschäden auftreten. Befolgen Sie immer die hier aufgeführten Vorsichtsmaßnahmen beim Umgang mit Batterien/Akkus.

- Werfen Sie Batterien/Akkus nicht ins Feuer, erhitzen Sie sie nicht und schützen Sie sie vor direkter Sonneneinstrahlung.
- Nehmen Sie Batterien/Akkus nicht auseinander. Werfen Sie Batterien/Akkus nicht ins Feuer und halten Sie sie fern von Wasser und anderen Flüssigkeiten.
- Versuchen Sie nicht, Batterien aufzuladen, die nicht wiederaufladbar sind.
- Verwenden Sie keine andere Batterien/Akkus als angegeben. Verwenden Sie nur Batterien/Akkus des gleichen Typs. Verwenden Sie keine neue Batterien/Akkus zusammen mit alten.
- Schalten Sie das Gerät immer aus, bevor Sie Batterien/ Akkus einlegen.
- Achten Sie beim Einlegen der Batterien/Akkus auf die richtige Polarität: Der Pluspol muss auf die jeweilige Plusmarkierung im Batteriefach (+) ausgerichtet sein.
- Nehmen Sie die Batterien/Akkus heraus, wenn Sie das Gerät längere Zeit nicht benutzen.
- Transportieren oder lagern Sie Batterien/Akkus nicht zusammen mit metallenen Halsketten, Haarnadeln oder ähnlichen Gegenständen aus Metall.

## **Vorsichtsmaßnahmen für Lasergeräte**

Dieses Gerät ist nach der internationalen Norm IEC 60825-1 als Laser-Produkt der Klasse 1 klassifiziert. Es arbeitet mit einem unsichtbaren Laserstrahl, der im Normalbetrieb ungefährlich ist. Das Gerät verfügt über Sicherheitsvorkehrungen, die das Austreten des Laserstrahls verhindern. Diese Sicherheitsvorkehrungen dürfen nicht beschädigt werden.

# m **WARNUNG**

- Gehäuse nicht aufschrauben.
- Unsichtbare Laserstrahlung tritt aus, wenn das Gehäuse geöffnet und die Sicherheitsverriegelung überbrückt ist. Nicht dem Strahl aussetzen!
- Ein beschädigtes Gerät darf nicht betrieben und nur in einer Fachwerkstatt repariert werden.

## **Laseroptik**

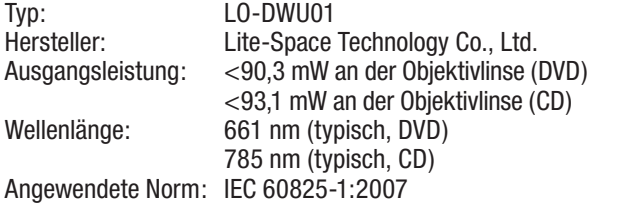

## **Laseroptik**

Typ: LO-DWU02E

Hersteller: Lite-Space Technology Co., Ltd. Ausgangsleistung: <86 mW an der Objektivlinse (CD) <91 mW an der Objektivlinse (DVD) Wellenlänge: 785 nm (typisch, CD) 661 nm (typisch, DVD)

- Wenn Batterien/Akkus ausgelaufen sind, wischen Sie austretende Säure vorsichtig aus dem Batteriefach, bevor Sie neue Batterien/Akkus einlegen. Berühren Sie die austretende Säure keinesfalls mit bloßer Haut. Verätzungsgefahr! Batteriesäure, die in die Augen gelangt, kann zum Erblinden führen. Waschen Sie das betroffene Auge sofort mit viel sauberem Wasser aus (nicht reiben) und wenden Sie sich umgehend an einen Arzt oder ein Krankenhaus. Batteriesäure auf Haut oder Kleidung kann Verätzungen hervorrufen. Auch hier gilt: Sofort mit reichlich klarem Wasser abwaschen und umgehend einen Arzt aufsuchen.
- Wenn Sie Batterien/Akkus entsorgen, beachten Sie die Entsorgungshinweise auf den Batterien/Akkus sowie die örtlichen Gesetze und Vorschriften. Werfen Sie Batterien/Akkus niemals in den Hausmüll.

#### **Informationen zur elektromagnetischen Verträglichkeit**

Dieses Gerät wurde auf die Einhaltung der Grenzwerte gemäß der EMV-Richtlinie 2014/30/EU der Europäischen Gemeinschaft hin geprüft. Diese Grenzwerte gewährleisten einen angemessenen Schutz vor schädlichen Störungen in einer kommerziellen Arbeitsumgebung. Dieses Gerät erzeugt und nutzt Energie im Funkfrequenzbereich und kann solche ausstrahlen. Wenn es nicht in Übereinstimmung mit den Anweisungen in diesem Handbuch installiert und betrieben wird, kann es Störungen im Funk- und Rundfunkbetrieb verursachen.

Bei der Nutzung dieses Geräts im Wohnbereich sind Störungen sehr wahrscheinlich. In diesem Fall muss der Nutzer die Beseitigung solcher Störungen auf eigene Kosten übernehmen.

## **Warnhinweis**

Änderungen oder Modifikationen am Gerät, die nicht ausdrücklich von der TEAC Corporation geprüft und genehmigt worden sind, können zum Erlöschen der Betriebserlaubnis führen.

## **Angaben zur Umweltverträglichkeit und zur Entsorgung**

#### **Entsorgung von elektrischen und elektronischen Altgeräten sowie Batterien und Akkus**

Wenn ein Symbol einer durchgestrichenen Mülltonne auf einem Produkt, der Verpackung und/oder der begleitenden Dokumentation angebracht ist, unterliegt 2012/19/EU und/oder 2006/66/EG (geän-

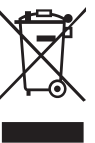

dieses Produkt den europäischen Richtlinien dert durch 2013/56/EU) sowie nationalen Gesetzen zur

Umsetzung dieser Richtlinien.

Richtlinien und Gesetze schreiben vor, dass Elektro- und Elektronik-Altgeräte sowie Batterien und Akkus nicht in den Hausmüll (Restmüll) gelangen dürfen. Um die fachgerechte Entsorgung, Aufbereitung und Wiederverwertung sicherzustellen, sind Sie verpflichtet, Altgeräte und entleerte Batterien/Akkus über staatlich dafür vorgesehene Stellen zu entsorgen.

Durch die ordnungsgemäße Entsorgung solcher Geräte und Batterien/Akkus leisten Sie einen Beitrag zur Einsparung wertvoller Rohstoffe und verhindern potenziell schädliche Auswirkungen auf die menschliche Gesundheit und die Umwelt, die durch falsche Abfallentsorgung entstehen können. Die Entsorgung ist für Sie kostenlos.

Enthalten Batterien/Akkus mehr als die in der Richtlinie festgelegte Menge an Blei (Pb), Quecksilber (Hg) oder Cadmium (Cd), so ist zusätzlich zur Mülltonne die entsprechende chemische Abkürzung angegeben.

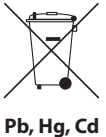

Weitere Informationen zur

Wertstoffsammlung und Wiederverwertung erhalten Sie bei Ihrer Stadtverwaltung, dem für Sie zuständigen Abfallentsorgungsunternehmen oder der Verkaufsstelle, bei der Sie das Produkt erworben haben.

## **Hinweis zum Stromverbrauch**

Dieses Gerät verbraucht auch dann eine geringe Menge Strom, wenn es mit dem Stromnetz verbunden und ausgeschaltet ist.

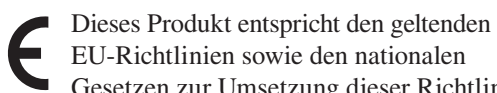

EU-Richtlinien sowie den nationalen Gesetzen zur Umsetzung dieser Richtlinien.

#### **Information zur CE-Kennzeichnung**

- Ausgelegt für die folgende elektromagnetische Umgebung: E4
- Mittlerer Einschaltstoßstrom (halbe Periode) Nach längerer Ausschaltzeit: 1,58 A<sub>rms</sub> Nach 5 Sekunden Ausschaltzeit: 1,47 A<sub>rms</sub>

Bitte tragen Sie hier die Modellnummer und die Seriennummer (siehe Geräterückseite) ein, um sie mit Ihren Unterlagen aufzubewahren.

Modellnummer

Seriennummer

# **[Wichtige Hinweise zu Ihrer Sicherheit](#page-1-0)**..2–4

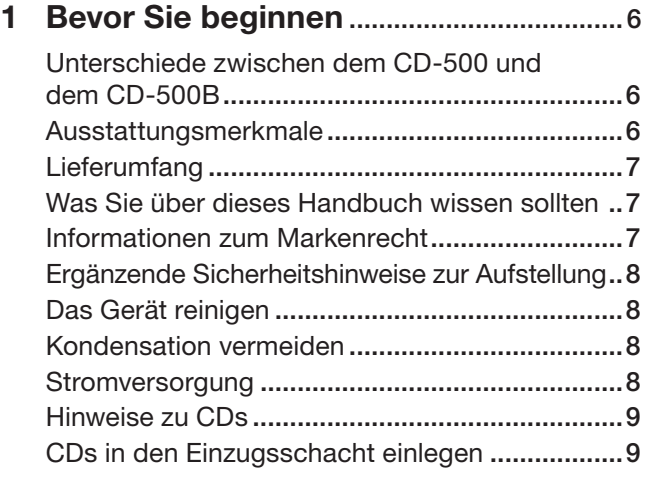

# **2 [Die Bedienelemente und ihre](#page-9-0)**

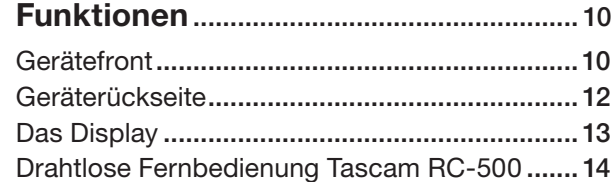

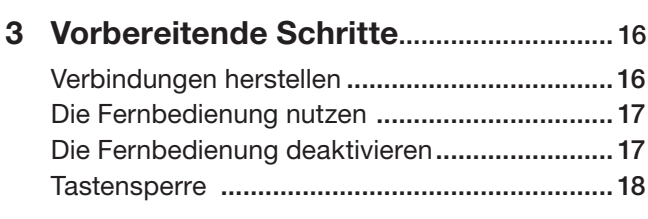

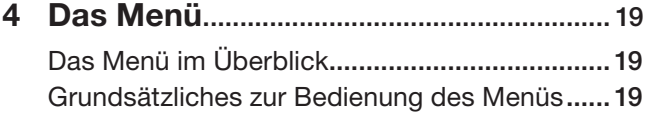

# **5 [Grundlegende Wiedergabefunktionen](#page-20-0)**..21 [Kompatible CD- und Dateiformate](#page-20-0) ...................21

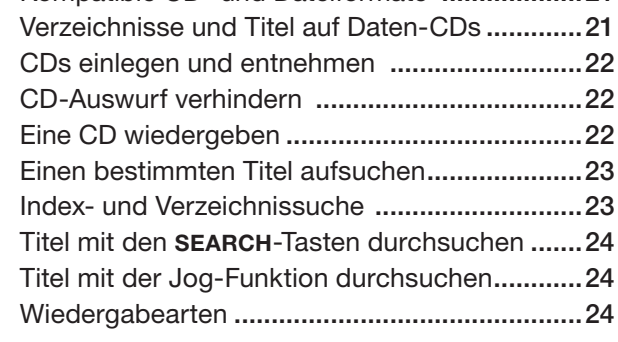

**6 [Weitere Wiedergabefunktionen](#page-24-0)**...........25

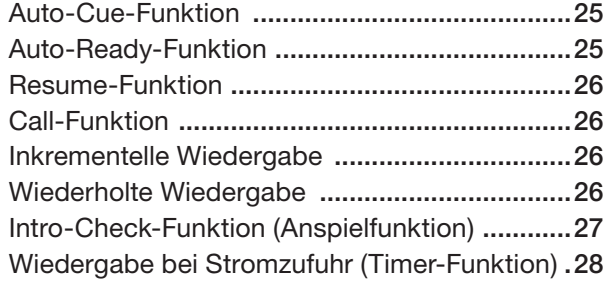

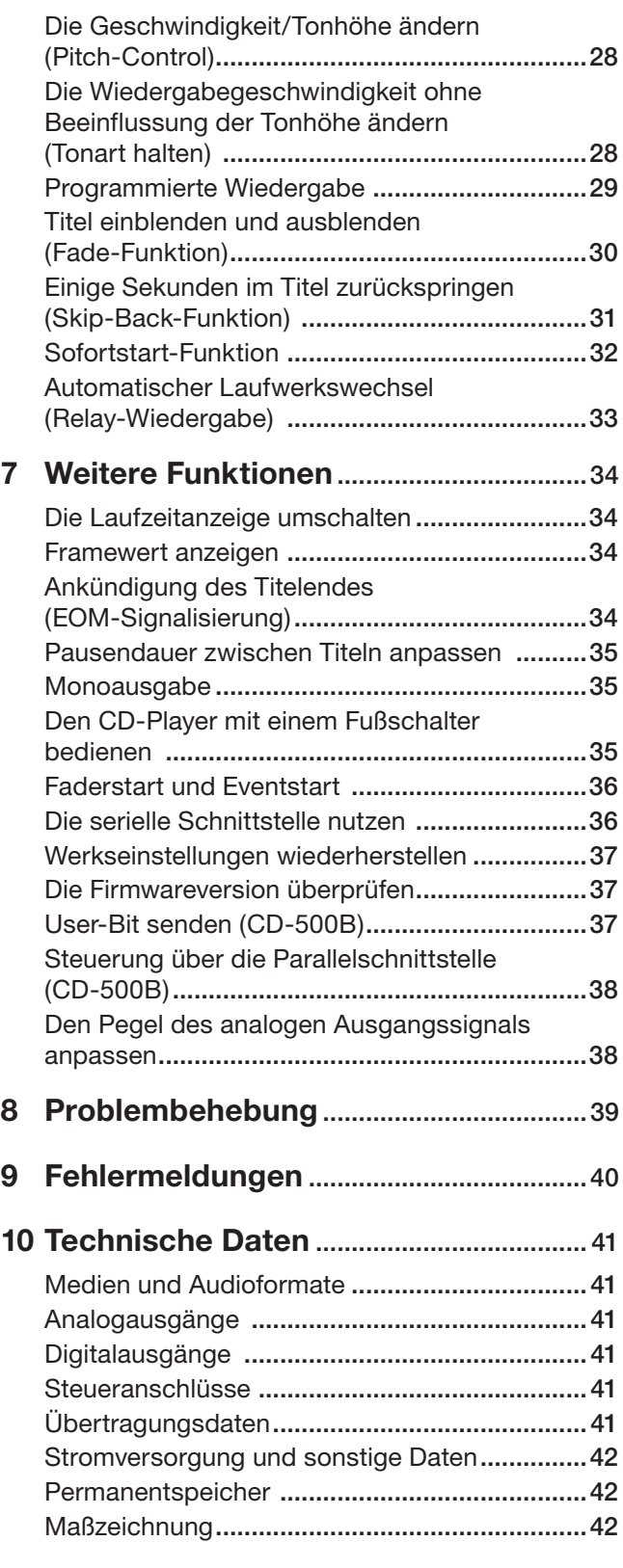

<span id="page-5-0"></span>Vielen Dank, dass Sie sich für den CD-Player CD-500/500B von Tascam entschieden haben.

Bevor Sie das Gerät anschließen und benutzen, lesen Sie sich bitte dieses Handbuch aufmerksam durch. Nur so ist sichergestellt, dass Sie den CD-500/500B wie vorgesehen benutzen und viele Jahre Freude daran haben. Heben Sie

# **Unterschiede zwischen dem CD-500 und dem CD-500B**

Gegenüber dem Standardmodell CD-500 ist das Modell CD-500B mit zusätzlichen Merkmalen für den professionellen Einsatz ausgestattet. Hierzu zählen ein

# **Ausstattungsmerkmale**

- Einzugsschacht für CDs
- Neben handelsüblichen Audio-CDs können auch CD-Rs und CD-RWs mit Audiodateien in den Formaten MP3 und WAV abgespielt werden
- Frontseitige Bedienelemente lassen sich zum Schutz vor Fehleingaben sperren
- Optionale Auswurfsperre verhindert das versehentliche Auswerfen von CDs während der Wiedergabe oder Wiedergabepause
- Anti-Schock-Speicher (10 Sekunden) verhindert Aussetzer durch Erschütterungen
- Änderung der Tonhöhe mit eigenem Drehgeber (±16 %)
- Anzeige der verstrichenen oder verbleibenden Spielzeit von Titeln oder der verbleibenden Gesamtspielzeit
- Framegenaues Aufsuchen von Wiedergabepositionen
- Indexsuche (nur Audio-CDs) und Verzeichnissuche (MP3- oder WAV-CDs)
- Sofortstart-Funktion ermöglicht den verzögerungsfreien Wiedergabestart von bis zu 20 Titeln
- Zifferntasten auf der Gerätefront für die Titelauswahl oder Sofortstart-Funktion
- Die Skip-Back-Funktion ermöglicht es, während der Wiedergabe einige Sekunden im Titel zurückzuspringen (Sprungweite einstellbar)
- Pause zwischen den Titeln einstellbar
- Verschiedene Wiedergabearten: Wiedergabe aller Titel, Einzeltitelwiedergabe, programmierte Wiedergabe und Zufallswiedergabe
- Speicher für Wiedergabeprogramme von 100 CDs
- Verschiedene Arten der wiederholten Wiedergabe: alle Titel, einzelner Titel, programmierte Titel und A-B-Wiederholung
- Anspielfunktion (Intro Check)
- Inkrementelle Wiedergabe
- Mit der Auto-Ready-Funktion schaltet das Laufwerk nach der Wiedergabe eines Titels automatisch am Beginn des folgenden Titels auf Pause
- Call-Funktion ermöglicht das schnelle Zurückkehren zur Position des letzten Wiedergabestarts

dieses Handbuch nach dem Durchlesen gut auf, weil es zum Gerät gehört. Außerdem können Sie so bei künftigen Fragen jederzeit darauf zurückgreifen.

Das Benutzerhandbuch steht Ihnen auch auf der deutschsprachigen Tascam-Website unter https://tascam.de/ zum Download zur Verfügung.

symmetrischer Analogausgang mit XLR-Buchsen, ein Digitalausgang im Format AES/EBU (XLR) sowie eine Parallelschnittstelle für die Fernsteuerung des Geräts.

- Die Auto-Cue-Funktion ermöglicht das automatische Aufsuchen der Position, an der das Audiosignal eines Titels einsetzt
- Resume-Funktion speichert die letzte Wiedergabeposition und ermöglicht es, die Wiedergabe später an derselben Stelle fortzusetzen
- Ein- und Ausblenden von Titeln, Blende einstellbar von 0 bis 10 Sekunden in Schritten von 0,5 Sekunden
- Automatischer Wiedergabestart bei Stromzufuhr
- Faderstart und Eventstart
- Automatischer Laufwerkswechsel über mehrere Geräte hinweg
- EOM-Signalisierung (Ankündigung des Titelendes)
- Frontseitiger Kopfhöreranschluss mit Pegelregler zum Abhören
- Unsymmetrischer Ausgang (Cinchbuchsen)
- Symmetrischer Ausgang (XLR, nur CD-500B)
- Ausgangspegel des symmetrischen Ausgangs kann intern angepasst werden (CD-500B; nur durch den Technischen Kundendienst von Tascam)
- Monoausgabe möglich
- Koaxialer Digitalausgang (SPDIF)
- Optischer Digitalausgang (SPDIF)
- AES/EBU-Digitalausgang (XLR, nur CD-500B)
- Serielle Schnittstelle (RS-232C) zur Verbindung mit einem Computer oder Fernsteuerung mithilfe eines externen Controllers
- CD-500B mit Parallelschnittstelle für die ferngesteuerte Bedienung
- Neben den Laufwerksfunktionen kann über die Parallelschnittstelle auch der Faderstart, Eventstart, Flashstart und Direktstart ausgelöst werden (CD-500B)
- Optionale Steuerung der Laufwerksfunktionen und Tonhöhenänderung mithilfe des separat erhältlichen Fußschalters Tascam RC-3F
- Drahtlose Fernbedienung Tascam RC-500 im Lieferumfang enthalten (kann auch deaktiviert werden)

# <span id="page-6-0"></span>**Lieferumfang/Auspacken**

Zum Lieferumfang gehören die unten aufgeführten Bestandteile. Achten Sie beim Öffnen der Verpackung darauf, dass Sie nichts beschädigen. Bewahren Sie das Verpackungsmaterial für einen eventuellen Transport auf.

Sollte etwas fehlen oder auf dem Transport beschädigt worden sein, wenden Sie sich bitte an Ihren Händler.

• CD-500 bzw. CD-500B...................................................1 • Netzkabel.........................................................................1 • Drahtlose Fernbedienung Tascam RC-500 .....................1 • AAA-Batterien für die Fernbedienung ...........................2 • Schraubensatz für den Rack-Einbau ...............................1 • das vorliegende Benutzerhandbuch.................................1 Informationen zur Gewährleistung finden Sie auf Seite 43.

# **Was Sie über dieses Handbuch wissen sollten**

In diesem Handbuch verwenden wir die folgenden Schriftbilder und Schreibweisen:

- Schalter, Drehregler und Anzeigelämpchen sowie Anschlüsse sind mit fetten Großbuchstaben bezeichnet. Beispiel: **SHIFT**-Taste
- Mit dem folgenden Schriftbild sind Menüfunktionen und Meldungen auf dem Display gekennzeichnet. Beispiel: ON
- Zusätzliche Informationen werden bei Bedarf wie folgt dargestellt:

## **Tipp**

*Nützliche Hinweise für die Praxis.*

## **Anmerkung**

*Erläuterungen und ergänzende Hinweise zu besonderen Situationen.*

## **Wichtig**

*Besonderheiten, die bei Nichtbeachtung zu Funktionsstörungen, unerwartetem Verhalten des Geräts oder Sachschäden führen können.*

## **VORSICHT**

*Wenn Sie so gekennzeichnete Hinweise nicht beachten, besteht die Gefahr von leichten bis mittelschweren Verletzungen.*

## $M$  WARNUNG

*So gekennzeichnete Warnungen sollten Sie sehr ernst nehmen. Andernfalls besteht die Gefahr von schweren oder lebensgefährlichen Verletzungen.*

# **Informationen zum Kundendienst von Tascam**

Kunden haben nur in dem Land Anspruch auf Kundendienst und Gewährleistung, in dem sie das Produkt gekauft haben.

Um den Kundendienst von Tascam in Anspruch zu nehmen, suchen Sie auf der TEAC Global Site unter http:// teac-global.com/ nach der lokalen Niederlassung oder dem Distributor für das Land, in dem Sie das

Produkt erworben haben, und wenden Sie sich an dieses Unternehmen.

Bei Anfragen geben Sie bitte die Adresse des Geschäfts oder Webshops (URL), in dem Sie das Produkt gekauft haben, und das Kaufdatum an. Darüber hinaus kann die Garantiekarte und der Kaufbeleg erforderlich sein.

# **Informationen zum Markenrecht**

Die folgenden Informationen werden aus rechtlichen Gründen im Originaltext wiedergegeben.

- TASCAM is a registered trademark of TEAC Corporation.
- MPEG Layer-3 audio coding technology licensed from Fraunhofer IIS and Thomson.
- Other company names, product names and logos in this document are the trademarks or registered trademarks of their respective owners.

# <span id="page-7-0"></span>**Ergänzende Sicherheitshinweise zur Aufstellung**

Die zulässige Umgebungstemperatur für dieses Gerät liegt zwischen 5 °C und 35 °C.

#### **Wichtig**

- *• Um klangliche Beeinträchtigungen oder Fehlfunktionen zu vermeiden, nutzen Sie das Gerät nicht:* 
	- *• an Orten, die starken Erschütterungen ausgesetzt sind oder die instabil sind,*
	- *• an Orten mit direkter Sonneneinstrahlung (z.B. an ein Fenster),*
	- *• in der Nähe von Heizgeräten oder an anderen Orten, an denen hohe Temperaturen herrschen,*
	- *• wenn die Temperatur unter der zulässigen Umgebungstemperatur liegt,*
	- *• an Orten mit schlechter Belüftung oder hoher Luftfeuchte,*
	- *• an Orten mit hoher Staubkonzentration.*
- *• Stellen oder legen Sie nichts auf das Gerät, um die Wärmeabfuhr nicht zu behindern.*
- *• Installieren Sie das Gerät nicht über einem anderen Wärme abgebenden Gerät (z. B. einem Verstärker).*

*• Mit dem mitgelieferten Befestigungssatz können Sie das Gerät wie hier gezeigt in einem üblichen 19-Zoll-Rack befestigen. Entfernen Sie vor dem Einbau die Füße des Geräts.*

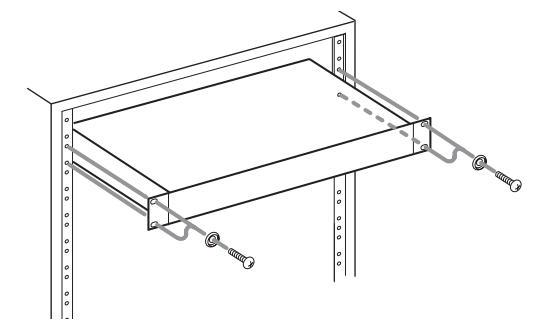

*• Lassen Sie eine Höheneinheit (45 mm) über und 10 cm oder mehr hinter dem Gerät frei für die Belüftung.*

#### **Kondensation vermeiden**

#### **Wichtig**

*Wenn Sie das Gerät aus einer kalten Umgebung in eine warme Umgebung bringen, in einem schnell beheizbaren Raum einsetzen oder anderen plötzlichen Temperaturschwankungen aussetzen, besteht die Gefahr, dass sich Kondenswasser bildet. Kondenswasser im Inneren kann das Gerät schädigen. Lassen Sie das Gerät in einem solchen Fall ein bis zwei Stunden stehen, bevor Sie es in Betrieb nehmen.* 

## **Das Gerät reinigen**

Verwenden Sie zum Reinigen des Geräts ein trockenes, weiches Tuch.

#### **Wichtig**

*Verwenden Sie zum Reinigen niemals getränkte Reinigungstücher auf chemischer Basis, Reinigungsbenzin, Verdünner, Alkohol oder andere chemische Substanzen, da diese die Oberfläche angreifen können.*

## **Stromversorgung**

- Lesen Sie die Sicherheitshinweise auf den Seiten 2–4.
- Verbinden Sie das beiliegende Netzanschlusskabel mit der **AC IN**-Buchse. Vergewissern Sie sich, dass es fest sitzt.
- Fassen Sie das Netzanschlusskabel beim Herausziehen oder Einstecken immer am Stecker an.

# <span id="page-8-0"></span>**Hinweise zu CDs**

Neben handelsüblichen Musik-CDs kann dieses Gerät auch im Audio-CD-Format (CD-DA) aufgenommene CD-Rs und CD-RWs wiedergeben sowie CD-Rs und CD-RWs, die MP3- oder WAV-Dateien enthalten.

## **Wichtig**

*Die Verwendung von 8-cm-CDs ist mit diesem Gerät nicht möglich. Wenn Sie versuchen, eine 8-cm-CD einzulegen, wird diese automatisch wieder ausgeworfen. Sollte sie nicht weit genug ausgeworfen werden, um sie zu entnehmen, drücken Sie die* **EJECT***-Taste.* 

## **Was beim Umgang mit CDs zu beachten ist**

- Führen Sie CDs immer mit der beschrifteten Seite nach oben in den Schacht ein. Sie können nur diese eine Seite einer CD abspielen.
- Um eine CD aus ihrer Box zu nehmen, drücken Sie den Halter in der Mitte herunter und heben Sie die CD vorsichtig heraus.
- Vermeiden Sie, die bespielte (unbeschriftete) Seite zu berühren. Fingerabdrücke, Fett und andere Substanzen auf der Oberfläche können Wiedergabefehler bewirken.
- Wenn Sie die Datenseite einer CD reinigen, wischen Sie mit einem weichen, trockenen Tuch von der Mitte zum Rand hin.

Verschmutzungen auf CDs können die Klangqualität beeinträchtigen. Halten Sie Ihre CDs also stets sauber.

# **CDs in den Einzugsschacht einlegen**

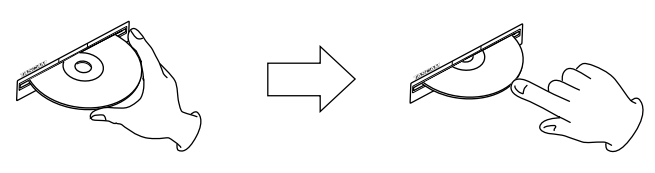

- **1 Führen Sie die CD wie in der Abbildung gezeigt mit der bedruckten oder beschrifteten Seite nach oben vorsichtig in den Einzugsschacht ein.**
- **2 Sobald Sie die CD mit leichtem Druck weiter einführen, wird sie automatisch vollständig eingezogen.**
- Benutzen Sie niemals Schallplattensprays, Anti-Statik-Mittel, Benzol, Verdünnung oder andere Chemikalien zur Reinigung einer CD, da sie die empfindliche Oberfläche zerstören können. Die CD könnte dadurch unbrauchbar werden.
- Kleben Sie keine Aufkleber oder Ähnliches auf CDs. Verwenden Sie keine CDs, auf die Klebeband, Etiketten oder andere Materialien aufgeklebt waren. Verwenden Sie keine CDs, die Klebstoffreste von Aufklebern o. Ä. enthalten. Derartige CDs können im Mechanismus stecken bleiben oder andere Fehlfunktionen hervorrufen.
- Verwenden Sie niemals im Handel erhältliche CD-Stabilisatoren. Stabilisatoren beschädigen das Laufwerk und haben Fehlfunktionen zur Folge.
- Verwenden Sie keine gebrochenen CDs.
- Verwenden Sie nur kreisförmige CDs. Verwenden Sie keine unrunden Werbe-CDs usw.

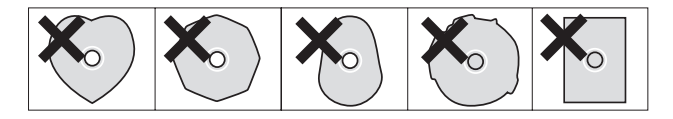

• Die Musikindustrie bringt zum Teil kopiergeschützte CDs auf den Markt, um Eigentumsrechte zu wahren. Einige dieser CDs entsprechen nicht den Spezifikationen für Audio-CDs und sind deshalb möglicherweise auf dem Gerät nicht abspielbar.

## **Probleme beim Einlegen**

Sollte sich eine CD beim Einlegen verkanten und nicht richtig einführen lassen, wenden Sie keinesfalls Gewalt an. Ziehen Sie die CD wieder heraus und drücken Sie die **EJECT**-Taste. Versuchen Sie dann erneut, die CD einzuführen. Wenn Sie versuchen, CDs mit Gewalt einzuführen, kann das Laufwerk beschädigt werden.

# <span id="page-9-0"></span>**2 – Die Bedienelemente und ihre Funktionen 2 – Die Bedienelemente und ihre Funktionen**

# **Gerätefront**

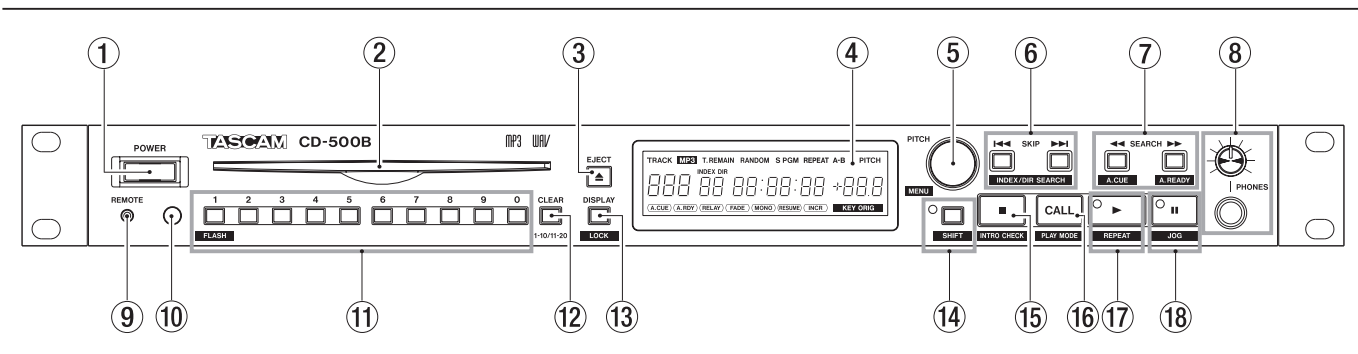

## 1 **POWER-Taste**

Mit diesem Schalter schalten Sie das Gerät ein bzw. aus.

## **VORSICHT**

*Regeln Sie die Lautstärke der mit dem CD-Player verbundenen Geräte herunter, bevor Sie ihn einschalten. Andernfalls kann es zu plötzlichen, extrem lauten Geräuschen kommen, die Ihr Gehör oder Ihre Geräte schädigen.* 

## 2 **CD-Einzugsschacht**

Um eine CD einzulegen, führen Sie sie so weit ein, bis sie automatisch eingezogen wird.

## 3 **EJECT-Taste**

Mit dieser Taste werfen Sie die eingelegte CD aus.

## 4 **Display**

Zeigt verschiedene Informationen an.

## 5 **PITCH [MENU]-Regler**

Dieses Multifunktionsbedienelement arbeitet sowohl als Drehgeber als auch als Taste. Nutzen Sie es als Jog-Rad oder um die Pitch-Control-Funktion anzupassen, auf Menüs zuzugreifen oder einen Abschnitt für die A-B-Wiederholung festzulegen.

Drücken Sie auf den Regler, um die Pitch-Control-Funktion ein- oder auszuschalten. Wenn sie eingeschaltet ist, können Sie die Tonhöhe durch Drehen des Reglers ändern. (Siehe "Die Geschwindigkeit/Tonhöhe ändern (Pitch-Control)" auf Seite 28.)

Im Umschaltmodus (**SHIFT**-Lämpchen leuchtet) rufen Sie das Menü auf, indem Sie auf den Regler drücken.

Innerhalb des Menüs wählen Sie Menüeinträge aus, indem Sie den Regler drehen. Um eine Auswahl zu bestätigen, drücken Sie auf den Regler. (Siehe "Grundsätzliches zur [Bedienung des Menüs" auf Seite 19](#page-18-1).)

Im Jog-Modus dient der Regler als Jog-Rad, mit dem Sie Titel framegenau durchsuchen können. (Siehe "Titel mit [der Jog-Funktion durchsuchen" auf Seite 24](#page-23-1).)

Wenn Sie die A-B-Wiederholung nutzen, legen Sie durch Drücken des Reglers den Beginn und das Ende der Schleife (Punkt A und B) fest. (Siehe "Wiederholte [Wiedergabe eines Abschnitts \(A–B-Wiederholung\)" auf](#page-26-1)  [Seite 27](#page-26-1).)

## 6 **SKIP**Â**/**¯ **[INDEX/DIR SEARCH]-Tasten**

Mit diesen Tasten können Sie titelweise vor- oder zurückspringen.

Im Umschaltmodus (**SHIFT**-Lämpchen leuchtet) nutzen Sie sie für die Indexsuche. Bei Daten-CDs dienen die Tasten zur Auswahl eines Verzeichnisses.

Die Auto-Cue-Funktion bestimmt, was nach der Auswahl geschieht. (Siehe ["Zum vorherigen oder nächs](#page-22-1)[ten Titel springen" auf Seite 23](#page-22-1).)

Beim Erstellen eines Wiedergabeprogramms wählen Sie mit diesen Tasten die Titel aus, die dem Programm hinzugefügt werden sollen.

## 7 **SEARCH**Ô**/**� **[A.CUE/A.READY]-Tasten**

Drücken Sie diese Tasten, um das Audiomaterial während der Wiedergabe oder Wiedergabebereitschaft rückwärts ( $\blacktriangleleft$ ) bzw. vorwärts ( $\blacktriangleright$ ) zu durchsuchen. (Siehe "Titel mit den **SEARCH**-Tasten durchsuchen" auf [Seite 24](#page-23-2).)

Beim Erstellen eines Wiedergabeprogramms wählen Sie mit diesen Tasten die Programmnummer eines Titels aus. (Siehe ["Programmierte Wiedergabe" auf Seite 29.](#page-28-1))

Im Umschaltmodus (**SHIFT**-Lämpchen leuchtet) schalten Sie mit der Ô-Taste die Auto-Cue-Funktion ein oder aus. (Siehe ["Auto-Cue-Funktion" auf Seite 25.](#page-24-1)) Im Umschaltmodus (**SHIFT**-Lämpchen leuchtet) schalten Sie mit der  $\blacktriangleright$ -Taste die Auto-Ready-Funktion ein oder aus. (Siehe ["Auto-Ready-Funktion" auf Seite 25](#page-24-2).)

## 8 **PHONES-Buchse mit Regler**

Diese Klinkenbuchse dient zum Anschluss eines Stereokopfhörers. Mit dem **PHONES**-Regler passen Sie den Pegel des Kopfhörers an.

## **VORSICHT**

*Bevor Sie einen Kopfhörer anschließen, senken Sie den Abhörpegel mithilfe des* **PHONES***-Reglers vollständig ab. Andernfalls kann es zu plötzlichen, extrem lauten Geräuschen kommen, die Ihr Gehör oder Ihre Geräte schädigen.*

## 9 **REMOTE-Anschluss (2,5-mm-Mikroklinke)**  Hier können Sie den separat erhältlichen Fußschalter Tascam RC-3F anschließen. Nutzen Sie den Fußschalter, um beispielsweise die Wiedergabe freihändig zu starten oder zu stoppen.

#### 0 **Empfangssensor für die Fernbedienung**  Dieser Sensor empfängt die Infrarotsignale der mitgelieferten drahtlosen Fernbedienung Tascam RC-500.

Richten Sie die Kopfseite der Fernbedienung bei Gebrauch auf diesen Sensor aus.

#### **(1)** Zifferntasten

Nutzen Sie die Zifferntasten, um Titel über die Eingabe der Titelnummer direkt auszuwählen. Titelnummern bestehen aus zwei Ziffern (Audio-CDs) bzw. drei Ziffern (Daten-CDs). (Siehe "Titelnummern eingeben" [auf Seite 23](#page-22-2).)

Im Umschaltmodus (**SHIFT**-Lämpchen leuchtet) schalten Sie mit der **1 [FLASH]**-Taste die Sofortstart-Funktion ein oder aus.

#### w **CLEAR [1–10/11–20]-Taste**

Mit dieser Taste löschen Sie die zuletzt eingegebene Ziffer.

Innerhalb des Programm-Menüs können Sie das Wiedergabeprogramm löschen, indem Sie die Taste etwas länger gedrückt halten.

Nutzen Sie die Taste, um zwischen der Eingabe der Titelnummern 1–10 und 11–20 umzuschalten (für die Titelauswahl und Sofortstart-Funktion).

## e **DISPLAY [LOCK]-Taste**

Wenn die Laufzeitanzeige sichtbar ist, können Sie durch wiederholtes Drücken dieser Taste zwischen der Anzeige der verstrichenen und verbleibenden Spielzeit eines Titels und der verbleibenden Gesamtspielzeit umschalten. (Siehe "Die Laufzeitanzeige umschalten" [auf Seite 34](#page-33-1).)

Halten Sie diese Taste etwas länger gedrückt, um die Anzeige von Indexnummern ein-/auszuschalten (nur mit Audio-CDs).

Drücken Sie die Taste innerhalb des Menüs, um das Menü zu verlassen.

Im Umschaltmodus (**SHIFT**-Lämpchen leuchtet) dient die Taste dazu, die Tastensperre zu aktivieren oder aufzuheben. Halten Sie die Taste dazu etwas länger gedrückt. Die Tastensperre deaktiviert alle Bedienelemente und verhindert so unbeabsichtigte Eingaben.

#### **(14) SHIFT-Taste mit Lämpchen**

Mit dieser Taste aktivieren Sie den Umschaltmodus. Im Umschaltmodus (erkennbar am leuchtenden Lämpchen) greifen Sie auf die Alternativfunktionen verschiedener Bedienelemente zu. (Die Alternativfunktionen sind unterhalb der betreffenden Bedienelemente in weißer Schrift auf blauem Grund angegeben. In diesem Handbuch sind sie in eckigen Klammern angegeben.)

Um den Umschaltmodus zu beenden, drücken Sie die **SHIFT**-Taste erneut. (Das **SHIFT**-Lämpchen erlischt.)

Drücken Sie die Taste innerhalb des Menüs, um das Menü zu verlassen.

## **(6) ■ [INTRO CHECK]-Taste**

Mit dieser Taste stoppen Sie die Wiedergabe. Wenn die inkrementelle Wiedergabe aktiviert ist, schalten Sie mit dieser Taste das Laufwerk am Beginn des nachfolgenden Titels auf Pause.

Um die Anspielfunktion (Intro-Check-Funktion) zu nutzen, versetzen Sie das Gerät in den Umschaltmodus (**SHIFT**-Lämpchen leuchtet) und drücken dann diese Taste. Anschließend können Sie die Wiedergabetaste **EXECTEAT**] drücken, um in automatischer Abfolge die ersten 10 Sekunden eines jeden Titels anzuspielen. (Siehe "Intro-Check-Funktion (Anspielfunktion)" auf [Seite 27](#page-26-2).)

## **Anmerkung**

*Die laufende Wiedergabe wird mit dieser Taste in jedem Fall gestoppt, und zwar auch dann, wenn der Umschaltmodus aktiv ist (***SHIFT***-Lämpchen leuchtet).* 

## **(6) CALL [PLAY MODE]-Taste**

Mit dieser Taste schalten Sie die Wiedergabe auf Pause und kehren gleichzeitig zu der Position zurück, an der Sie die Wiedergabe zuletzt gestartet hatten.

Im Umschaltmodus (**SHIFT**-Lämpchen leuchtet) wechseln Sie mit dieser Taste zwischen den verschiedenen Wiedergabearten (normale Wiedergabe, Einzeltitelwiedergabe, programmierte Wiedergabe oder Zufalls-wiedergabe). (Siehe ["Wiedergabearten" auf Seite 24](#page-23-3).)

Normal  $\longrightarrow$  Einzeln  $\longrightarrow$  Programm  $\longrightarrow$  Zufall

## *①* **► [REPEAT]-Taste mit Lämpchen**

Mit dieser Taste starten Sie die Wiedergabe. (Während der Wiedergabe leuchtet das Lämpchen.) Ebenso dient sie dazu, die Wiedergabe aus der Wiedergabepause heraus fortzusetzen.

Wenn Sie sie während der Wiedergabe drücken, springen Sie um eine einstellbare Anzahl von Sekunden im Titel zurück. (Siehe ["Einige Sekunden im Titel zurück](#page-30-1)[springen \(Skip-Back-Funktion\)" auf Seite 31.](#page-30-1))

Im Umschaltmodus (**SHIFT**-Lämpchen leuchtet) schalten Sie mit der Wiedergabetaste die wiederholte Wiedergabe ein oder aus. (Siehe "Wiederholte [Wiedergabe" auf Seite 26.](#page-25-1))

Wenn Sie die Taste im Umschaltmodus (**SHIFT**-Lämpchen leuchtet) länger als eine Sekunde gedrückt halten, schalten Sie die A-B-Wiederholung ein. (Siehe ["Wiederholte Wiedergabe eines Abschnitts \(A–B-](#page-26-1)[Wiederholung\)" auf Seite 27.](#page-26-1))

## **18 II [JOG]-Taste mit Lämpchen**

Schaltet die Wiedergabe auf Pause (das Lämpchen leuchtet auf).

Bei gestoppter Wiedergabe und aktivierter Auto-Cue-Funktion schalten Sie mit dieser Taste das Laufwerk an der Position von Titel 1 auf Pause, an der das Audiosignal einsetzt. Ohne Auto-Cue-Funktion schalten Sie das Laufwerk am Beginn von Titel 1 auf Pause.

Im Umschaltmodus (**SHIFT**-Lämpchen leuchtet) schalten Sie mit dieser Taste das Laufwerk auf Pause und aktivieren gleichzeitig den Jog-Modus. (Sie können den Jog-Modus mithilfe der **SHIFT**-Taste auch bei bereits auf Pause geschaltetem Laufwerk aktivieren.) (Siehe "Titel [mit der Jog-Funktion durchsuchen" auf Seite 24.](#page-23-1))

# <span id="page-11-0"></span>**2 – Die Bedienelemente und ihre Funktionen**

# **Geräterückseite**

## **Rückseite CD-500**

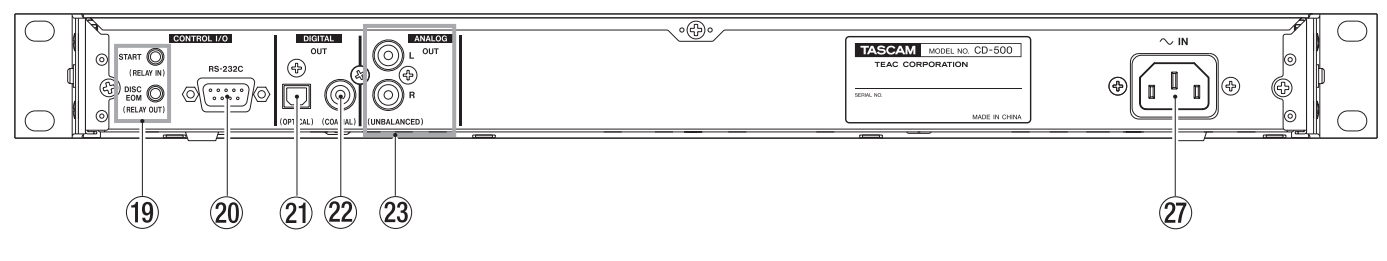

## **Rückseite CD-500B**

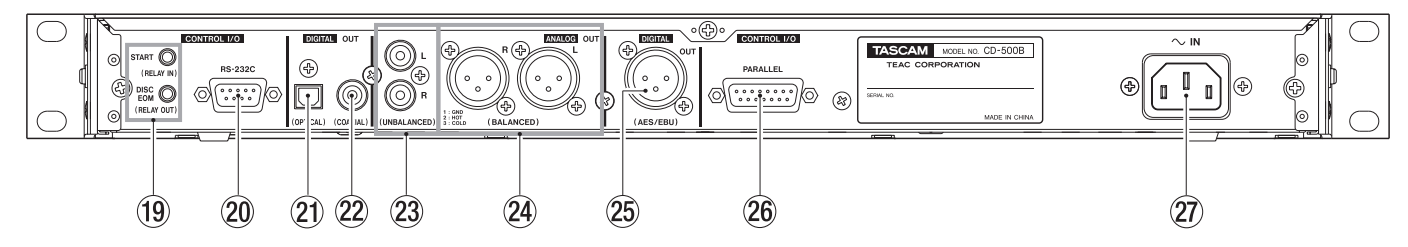

#### o **CONTROL I/O START (RELAY IN)-Buchse und DISC EOM (RELAY OUT)-Buchse (3,5-mm-Miniklinkenbuchsen)**

Diese Buchsen benötigen Sie für den Fader- und Eventstart sowie für die Reihenschaltung mehrerer CD-500 bzw. CD-500B. (Siehe "Automatischer Laufwerkswechsel (Relay-Wiedergabe)" auf Seite 33 und "Faderstart und Eventstart" auf Seite 36.)

## p **CONTROL I/O RS-232C-Anschluss**

Serielle RS-232C-Schnittstelle (9-polig, Sub-D). Hier können Sie einen externen Controller oder ein ähnliches Gerät anschließen. (Siehe "Die serielle Schnittstelle nutzen" auf Seite 36.)

## a **DIGITAL OUT (OPTICAL)-Anschluss**

Digitalausgang für das CD-Wiedergabesignal (SPDIF, optisch).

# s **DIGITAL OUT (COAXIAL)-Anschluss**

Digitalausgang für das CD-Wiedergabesignal (SPDIF, koaxial).

## **Anmerkung**

- *• Bei der Wiedergabe von MP3- und WAV-Dateien arbeiten die Digitalausgänge mit einer Abtastrate von 44,1 kHz.*
- *• Wenn Sie bei der Wiedergabe einer Audio-CD oder einer Daten-CD mit MP3-/WAV-Dateien die Pitch-Control-Funktion nutzen, ist die Abtastrate auf 44,1 kHz festgelegt.*

## d **ANALOG OUT (UNBALANCED)-Anschlüsse**

Analogausgangsbuchsen (Cinch) für das CD-Wiedergabesignal. Der maximale Ausgangspegel beträgt  $+6$  dBV.

## f **ANALOG OUT (BALANCED)-Anschlüsse (CD-500B)**

Symmetrische Analogausgangsbuchsen (XLR) für das CD-Wiedergabesignal. Der maximale Ausgangspegel beträgt +20 dBu. (1: Masse,  $2 = \text{hei}(\theta + 1, 3 = \text{kalt}(-))$ 

## g **DIGITAL OUT (AES/EBU)-Anschluss (CD-500B)**

Symmetrischer XLR-Digitalausgang im Format AES3- 2003/IEC 60958-4 (AES/EBU).

## **Anmerkung**

*Falls es mit dem an diesem Ausgang ausgegebenen Signal zu Problemen kommt, vergewissern Sie sich, dass im Menü unter 22 U-DATA die Einstellung OFF gewählt ist. (Siehe "User-Bit senden (CD-500B)" auf Seite 37.)*

#### h **CONTROL I/O PARALLEL-Anschluss (CD-500B)**

15-poliger Sub-D-Anschluss Hier können Sie einen externen Controller oder ein ähnliches Gerät anschließen. (Siehe "Faderstart und Faderstopp" auf Seite 36 und "Steuerung über die Parallelschnittstelle (CD-500B)" auf Seite 38.)

## 20 **Netzanschluss (~ IN)**

Schließen Sie hier das beiliegende Netzanschlusskabel an. (Lesen Sie die Sicherheitshinweise auf den Seiten  $2-4$ ).

# <span id="page-12-0"></span>**Das Display**

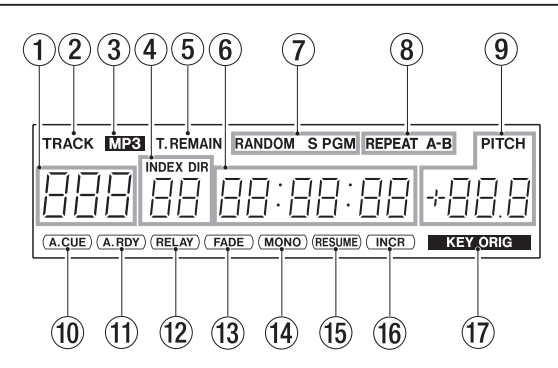

## 1 **Titelnummer**

Die Nummer des aktuell wiedergegebenen bzw. ausgewählten Titels.

Bei Audio-CDs erscheint eine zweistellige Titelnummer. Bei Daten-CDs erscheint eine dreistellige Titelnummer.

Wenn das Menü aktiv ist, erscheint hier die Nummer des Menüeintrags.

## 2 **Displayzeichen TRACK**

Erscheint, wenn eine CD mit abspielbaren Dateien eingelegt ist.

## 3 **Displayzeichen MP3**

Erscheint, wenn eine MP3-CD eingelegt ist.

## 4 **INDEX DIR-Nummer**

Während der Wiedergabe und bei der Auswahl von Titeln erscheint hier die Indexnummer (Audio-CDs) oder die Verzeichnisnummer (Daten-CDs).

Halten Sie die **DISPLAY**-Taste etwas länger gedrückt, um die Anzeige von Indexnummern ein-/auszuschalten (nur mit Audio-CDs).

## 5 **Modus der Laufzeitanzeige**

Sofern die Laufzeitanzeige aktiv ist, erscheint hier die Bezeichnung des aktuellen Laufzeitanzeigemodus. (Siehe ["Die Laufzeitanzeige umschalten" auf Seite 34](#page-33-1).)

- T.REMAIN erscheint, wenn die Laufzeitanzeige die verbleibende Gesamtspielzeit anzeigt.
- REMAIN erscheint, wenn die Laufzeitanzeige die verbleibende Spielzeit des aktuellen Titels anzeigt.
- Kein Displayzeichen erscheint, wenn die Laufzeitanzeige die verstrichene Spielzeit des aktuellen Titels anzeigt. Bei aktivem Menü oder beim Programmieren von Titeln wird ebenfalls kein Displayzeichen dargestellt.

## 6 **Laufzeitanzeige**

Zeigt die Spielzeit entsprechend der gewählten Anzeigeart an.

Wenn das Menü aktiv ist, erscheint hier der jeweilige Menüeintrag. Die Buchstaben des Menütexts werden wie folgt dargestellt:

#### ABCDEFGHIJKLM NOPQRSTUVWXYZcginor RbCdEFGHIJEL MAOPAr SEUGB SYZE9 inor

## 7 **Displayzeichen für die Wiedergabeart**

Zeigen die aktuell gewählte Wiedergabeart an.

- Normale Wiedergabe (alle Titel): -
- Einzeltitelwiedergabe: <sup>S</sup>
- Programmierte Wiedergabe: PGM
- Zufallswiedergabe: RANDOM
- 8 **Displayzeichen für wiederholte Wiedergabe** Zeigen die Art der wiederholten Wiedergabe an. (Siehe, Wiederholte Wiedergabe" auf Seite 26 und "Wiederholte Wiedergabe eines Abschnitts (A-B-[Wiederholung\)" auf Seite 27.](#page-26-1))
	- Wiederholte Wiedergabe: REPEAT
	- A-B-Wiederholung: REPEAT und A-B

(Die Displayzeichen werden blinkend dargestellt, während Sie die Punkte festlegen. Näheres hierzu siehe ["Wiederholte Wiedergabe eines Abschnitts \(A–B-](#page-26-1)[Wiederholung\)" auf Seite 27.](#page-26-1))

## 9 **Displayzeichen PITCH**

Wenn die Pitch-Control-Funktion aktiviert ist, erscheint das Displayzeichen PITCH über einer prozentualen Angabe der gewählten Geschwindigkeitsänderung. (Siehe "Die Geschwindigkeit/Tonhöhe ändern (Pitch-Control)" auf Seite 28.)

Wenn das Menü aktiv ist, erscheint hier der Wert der jeweiligen Menüeinstellung.

## 0 **Displayzeichen A.CUE**

Zeigt an, dass die Auto-Cue-Funktion aktiviert ist. (Siehe ["Auto-Cue-Funktion" auf Seite 25.](#page-24-1))

## **(1) Displayzeichen A.RDY**

Zeigt an, dass die Auto-Ready-Funktion aktiviert ist. (Siehe ["Auto-Ready-Funktion" auf Seite 25.](#page-24-2))

## w **Displayzeichen RELAY**

Zeigt an, dass die Relay-Wiedergabe aktiviert ist. (Siehe "Automatischer Laufwerkswechsel (Relay-Wiedergabe)" auf Seite 33.)

## e **Displayzeichen FADE**

Zeigt an, dass die Fade-Funktion aktiviert ist. (Siehe "Titel einblenden und ausblenden (Fade-Funktion)" auf Seite 30.)

## **(14) Displayzeichen MONO**

Zeigt an, dass die Monoausgabe aktiviert ist. (Siehe "Monoausgabe" auf Seite 35.)

## **(f)** Displayzeichen RESUME

Zeigt an, dass die Resume-Funktion aktiviert ist. (Siehe "Resume-Funktion" auf Seite 26.)

## y **Displayzeichen INCR**

Zeigt an, dass die inkrementelle Wiedergabe aktiviert ist. (Siehe "Inkrementelle Wiedergabe" auf Seite 26.)

## **(1) Displayzeichen KEY ORIG**

Zeigt an, dass die Tonart-halten-Funktion aktiviert ist. (Siehe "Die Wiedergabegeschwindigkeit ohne Beeinflussung der Tonhöhe ändern (Tonart halten)" auf Seite 28.)

# <span id="page-13-0"></span>**Drahtlose Fernbedienung Tascam RC-500**

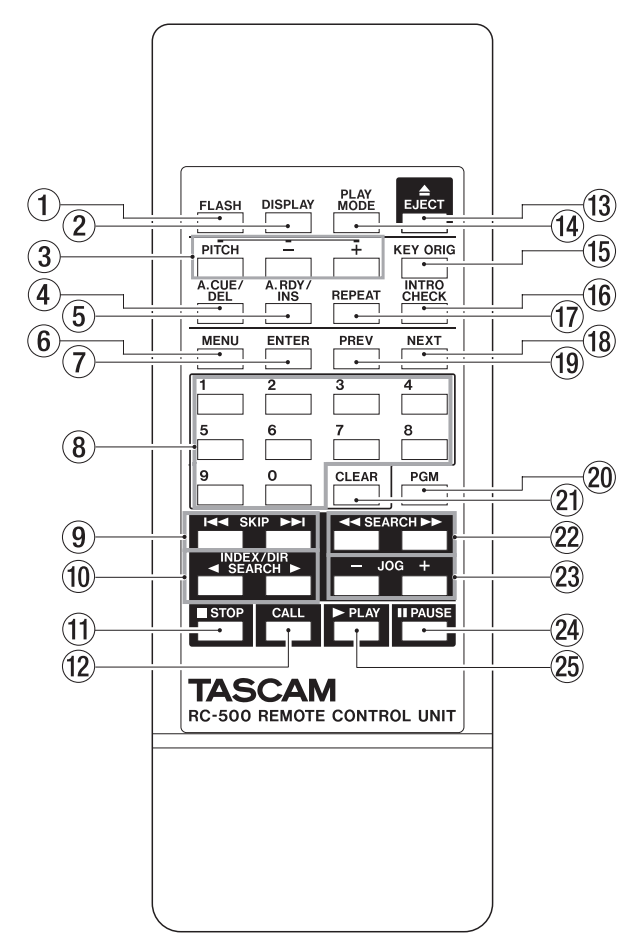

## 1 **FLASH-Taste**

Mit dieser Taste schalten Sie die Sofortstart-Funktion ein oder aus.

## 2 **DISPLAY-Taste**

Durch wiederholtes Drücken dieser Taste schalten Sie zwischen der Anzeige der verstrichenen und verbleibenden Spielzeit eines Titels und der verbleibenden Gesamtspielzeit um. (Siehe "Die Laufzeitanzeige [umschalten" auf Seite 34.](#page-33-1))

Halten Sie die Taste etwas länger gedrückt, um die Anzeige von Indexnummern ein-/auszuschalten (nur mit Audio-CDs und wenn das **SHIFT**-Lämpchen nicht leuchtet).

Drücken Sie die Taste innerhalb des Menüs, um das Menü zu verlassen.

## 3 **PITCH-Taste mit −/+-Tasten**

Mit der **PITCH**-Taste schalten Sie die Pitch-Control-Funktion ein und aus. Mit den Tasten **–** und **+** stellen Sie die gewünschte Tonhöhenänderung ein. (Siehe "Die Geschwindigkeit/Tonhöhe ändern (Pitch-Control)" auf Seite 28.)

## 4 **A.CUE/DEL-Taste**

Mit dieser Taste schalten Sie die Auto-Cue-Funktion ein bzw. aus. (Siehe ["Auto-Cue-Funktion" auf Seite 25.](#page-24-1))

Zusätzlich dient sie dazu, Titel aus dem Wiedergabeprogramm zu löschen. (Siehe "Programmierte [Wiedergabe" auf Seite 29.](#page-28-1))

## 5 **A.RDY/INS-Taste**

Mit dieser Taste schalten Sie die Auto-Ready-Funktion ein bzw. aus. (Siehe "Auto-Ready-Funktion" auf Seite [25.](#page-24-2))

Zusätzlich dient sie dazu, dem Wiedergabeprogramm Titel hinzuzufügen. (Siehe "Programmierte [Wiedergabe" auf Seite 29.](#page-28-1))

## 6 **MENU-Taste**

Mit dieser Taste rufen Sie das Menü auf. Drücken Sie die Taste innerhalb des Menüs, um das Menü zu verlassen. (Siehe "Grundsätzliches zur Bedienung des Menüs" [auf Seite 19.](#page-18-1))

## 7 **ENTER-Taste**

Innerhalb des Menüs rufen Sie mit dieser Taste Menüeinträge auf und bestätigen Ihre Eingaben. (Siehe "Grundsätzliches zur Bedienung des Menüs" auf Seite [19.](#page-18-1))

Im Zusammenhang mit der A-B-Wiederholung dient sie dazu, die Punkte A und B zu setzen. (Siehe ["Wiederholte Wiedergabe eines Abschnitts \(A–B-](#page-26-1)[Wiederholung\)" auf Seite 27.](#page-26-1))

## 8 **Zifferntasten**

Nutzen Sie die Zifferntasten, um Titel über die Eingabe der Titelnummer direkt auszuwählen. Titelnummern bestehen aus zwei Ziffern (Audio-CDs) bzw. drei Ziffern (Daten-CDs). (Siehe "Titelnummern eingeben" [auf Seite 23](#page-22-2).)

## 9 **SKIP-Tasten (**Â**/**¯**)**

Mit diesen Tasten können Sie titelweise vor- oder zurückspringen.

Die Auto-Cue-Funktion bestimmt, was anschließend geschieht. (Siehe "Zum vorherigen oder nächsten Titel [springen" auf Seite 23](#page-22-1).)

Beim Erstellen eines Wiedergabeprogramms wählen Sie mit diesen Tasten die Titel aus, die dem Programm hinzugefügt werden sollen. (Siehe "Programmierte [Wiedergabe" auf Seite 29.](#page-28-1))

## **10 INDEX/DIR SEARCH-Tasten (◀/▶)**

Mit diesen Tasten wählen Sie Indexnummern (Audio-CDs) oder Verzeichnisse (Daten-CDs) aus. Die Auto-Cue-Funktion bestimmt, was anschließend geschieht. (Siehe "Index- und Verzeichnissuche" auf Seite 23.)

## **<b>■** STOP-Taste

Mit dieser Taste stoppen Sie die Wiedergabe. Wenn die inkrementelle Wiedergabe aktiviert ist, schalten Sie mit dieser Taste das Laufwerk am Beginn des nachfolgenden Titels auf Pause. (Siehe "Inkrementelle Wiedergabe" auf Seite 26.)

## **(12) CALL-Taste**

Mit dieser Taste kehren Sie während der Wiedergabe oder Wiedergabepause zu der Position zurück, an der Sie die Wiedergabe zuletzt gestartet hatten. Anschließend schaltet das Laufwerk auf Pause. (siehe "Call-Funktion" auf Seite 26.)

## e **EJECT-Taste**

Mit dieser Taste werfen Sie die eingelegte CD aus.

## **(i4) PLAY MODE-Taste**

Durch wiederholtes Drücken dieser Taste schalten Sie zwischen den verfügbaren Wiedergabearten um: normale Wiedergabe aller Titel, Wiedergabe eines einzelnen Titels, programmierte Wiedergabe und Zufallswiedergabe.

Normal  $\longrightarrow$  Einzeln  $\longrightarrow$  Programm  $\longrightarrow$  Zufall

#### **(f)** KEY ORIG-Taste

Mit dieser Taste schalten Sie die Tonart-halten-Funktion ein bzw. aus. Diese ermöglicht Ihnen die Wiedergabegeschwindigkeit zu ändern, ohne die Tonhöhe zu beeinflussen. (Siehe "Die Wiedergabegeschwindigkeit ohne Beeinflussung der Tonhöhe ändern (Tonart halten)" auf Seite 28.)

#### **(6) INTRO CHECK-Taste**

Mit dieser Taste aktivieren Sie die Anspielfunktion (Intro Check). Anschließend können Sie die Á **PLAY**-Taste drücken, um in automatischer Abfolge die ersten 10 Sekunden eines jeden Titels anzuspielen. (Siehe ["Intro-](#page-26-2)[Check-Funktion \(Anspielfunktion\)" auf Seite 27](#page-26-2).)

#### **17** REPEAT-Taste

Mit dieser Taste schalten Sie die wiederholte Wiedergabe ein bzw. aus. (Siehe "Wiederholte [Wiedergabe" auf Seite 26](#page-25-1).)

Um die A-B-Wiederholung ein bzw. auszuschalten, halten Sie die Taste etwas länger gedrückt. (Siehe "Wiederholte Wiedergabe eines Abschnitts (A-B-[Wiederholung\)" auf Seite 27.](#page-26-1))

#### **18 NEXT-Taste**

Innerhalb des Menüs wählen Sie mit dieser Taste den nächsten Eintrag aus (einen Menüeintrag oder eine Einstellung). (Siehe "Grundsätzliches zur Bedienung [des Menüs" auf Seite 19.](#page-18-1))

#### o **PREV-Taste**

Innerhalb des Menüs wählen Sie mit dieser Taste den vorhergehenden Eintrag aus (einen Menüeintrag oder eine Einstellung). (Siehe "Grundsätzliches zur [Bedienung des Menüs" auf Seite 19.](#page-18-1))

## p **PGM-Taste**

Mit dieser Taste aktivieren Sie den Modus zur Eingabe eines Wiedergabeprogramms. (Siehe "Programmierte [Wiedergabe" auf Seite 29.](#page-28-1))

#### a **CLEAR-Taste**

Mit dieser Taste löschen Sie die zuletzt eingegebene Ziffer.

Innerhalb des Programm-Menüs können Sie das Wiedergabeprogramm löschen, indem Sie die Taste etwas länger gedrückt halten.

#### 22 SEARCH-Tasten (<**4**/*P*

Drücken Sie diese Tasten, um den Titel während der Wiedergabe oder Wiedergabepause rückwärts (<</a> bzw. vorwärts  $(\rightarrow \rightarrow)$  zu durchsuchen. (Siehe "Titel mit [den SEARCH-Tasten durchsuchen" auf Seite 24.](#page-23-2))

Beim Erstellen eines Wiedergabeprogramms wählen Sie mit diesen Tasten die Programmnummer eines Titels aus. (Siehe ["Programmierte Wiedergabe" auf Seite 29.](#page-28-1))

#### d **JOG-Tasten (–/+)**

Schalten Sie das Laufwerk auf Pause und drücken Sie dann eine der **JOG**-Tasten (**+** oder **–**), um den Jog-Modus aufzurufen. Mit der Taste **+** gehen Sie nun einen Frame vor und mit der Taste **–** einen Frame zurück. (Siehe "Titel mit der Jog-Funktion durchsuchen" auf Seite [24.](#page-23-1))

#### **24 II PAUSE-Taste**

Schaltet die Wiedergabe auf Pause.

Bei gestoppter Wiedergabe und aktivierter Auto-Cue-Funktion schalten Sie mit dieser Taste das Laufwerk an der Position von Titel 1 auf Pause, an der das Audiosignal einsetzt. Ohne Auto-Cue-Funktion schalten Sie das Laufwerk am Beginn von Titel 1 auf Pause.

#### <sup>25</sup> ► PLAY-Taste

Mit dieser Taste starten Sie die Wiedergabe. Ebenso dient sie dazu, die Wiedergabe aus der Wiedergabepause heraus fortzusetzen.

Wenn die inkrementelle Wiedergabe aktiviert ist, starten Sie mit dieser Taste die Wiedergabe des nachfolgenden Titels. Wenn die inkrementelle Wiedergabe ausgeschaltet ist, springen Sie mit dieser Taste während der Wiedergabe einige Sekunden im Titel zurück (Skip-Back-Funktion).

# <span id="page-15-0"></span>**Verbindungen herstellen**

Die folgende Abbildung liefert Ihnen ein Beispiel, wie Sie einen CD-500B mit anderen Geräten verbinden können.

## **Vorsichtsmaßnahmen beim Herstellen von Kabelverbindungen**

- *• Lesen Sie sich die Benutzerhandbücher anderer Geräte sorgfältig durch, bevor Sie diese mit dem CD-Player verbinden.*
- *• Schalten Sie sowohl den CD-Player als auch alle anderen Geräte aus, bevor Sie irgendwelche Kabelverbindungen herstellen.*
- *• Schließen Sie alle Geräte an denselben Stromkreis an. Wenn Sie eine Steckdosenleiste oder Ähnliches verwenden, achten Sie darauf, dass das Netzkabel über eine hohe Stromkapazität verfügt, um Spannungsschwankungen zu minimieren.*

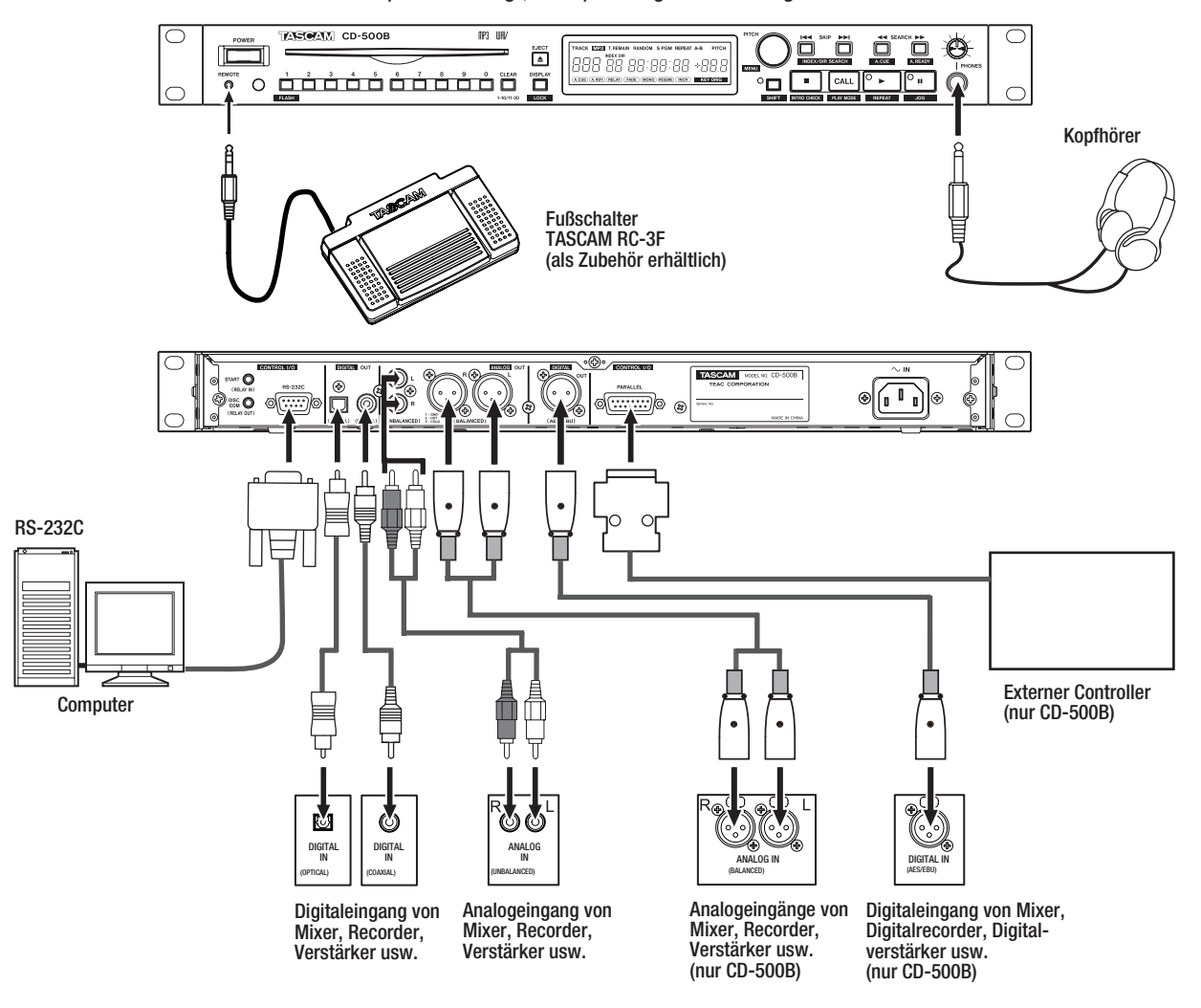

## **Einen Fußschalter anschließen**

Um bestimmte Funktionen des Geräts freihändig bedienen zu können, verbinden Sie den separat erhältlichen Fußschalter Tascam RC-3F mit dem **REMOTE**-Anschluss. (Siehe "Den CD-Player mit einem Fußschalter bedienen" auf Seite 35.)

## **Einen Kopfhörer anschließen**

## **VORSICHT**

*Bevor Sie einen Kopfhörer anschließen, senken Sie den Abhörpegel mithilfe des* **LEVEL***-Reglers vollständig ab. Andernfalls kann es zu plötzlichen, extrem lauten Geräuschen kommen, die Ihr Gehör oder Ihre Geräte schädigen.*

Verbinden Sie Ihren Kopfhörer mit der frontseitigen **PHONES**-Buchse. Nutzen Sie den **PHONES**-Regler, um den Abhörpegel des Kopfhörers anzupassen.

## **Den CD-Player mit einem Computer verbinden**

Indem Sie den CD-Player über die serielle **RS-232C**-Schnittstelle mit der seriellen Schnittstelle eines Computers oder einer Mediensteuerung verbinden, können Sie ihn von dieser aus fernsteuern. Hierbei ist die Wahl der korrekten Kommunikationsparameter erforderlich. (Siehe "Die serielle Schnittstelle nutzen" auf Seite 36.)

## **Digitale Audiogeräte anschließen**

Stereoverstärker, Mischpulte, Rekorder und andere Geräte, die über einen Digitaleingang verfügen, können Sie mit den Digitalausgängen des CD-Players verbinden.

## **Analoge Audiogeräte anschließen**

Analoge Stereoverstärker, Mischpulte, Rekorder und ähnliche Geräte können Sie mit den Analogausgängen des CD-Players verbinden.

die 15-polige Sub-D-Anschlussbuchse **CONTROL I/O PARALLEL**. Die Pinbelegung der Parallelschnittstelle

finden Sie im Abschnitt "Steuerung über die Parallelschnittstelle (CD-500B)" auf Seite 38.

#### <span id="page-16-0"></span>**Anmerkung**

*Audiokabel gehören nicht zum Lieferumfang.* 

#### **Steuerung über die Parallelschnittstelle (CD-500B)**

Um den CD-500B mithilfe eines externen Controllers über die Parallelschnittstelle fernzusteuern, nutzen Sie

# **Die Fernbedienung nutzen**

## **Vorsichtsmaßnahmen beim Umgang mit Batterien**

Bei unsachgemäßem Gebrauch von Batterien können diese auslaufen, bersten oder anderweitig beschädigt werden. Lesen und befolgen Sie die Vorsichtsmaßnahmen, die auf die Batterien oder deren Verpackung aufgedruckt sind. Zusätzliche Hinweise zu Sicherheitsmaßnahmen finden Sie auf den Seiten 2 und 3 dieses Handbuchs.

## **Batterien einlegen**

**1 Öffnen Sie die Batteriefachabdeckung auf der Rückseite der Fernbedienung.** 

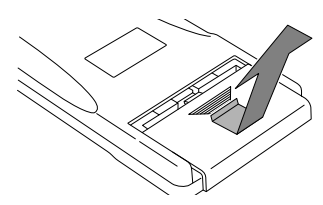

**2 Legen Sie zwei Batterien des Typs AAA ein. Achten Sie auf korrekte Polarität (+/–).** 

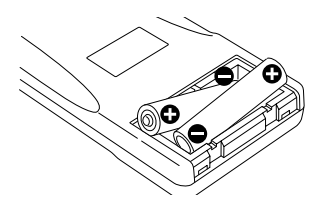

**3 Schließen Sie die Batteriefachabdeckung.** 

## **Die Batterien ersetzen**

Ersetzen Sie beide Batterien, wenn die Reichweite der Fernbedienung abnimmt oder das Gerät nicht mehr richtig auf Tasteneingaben reagiert.

#### **Hinweise zur Fernbedienung**

- Falls sich weitere infrarotgesteuerte Geräte in der Umgebung befinden, kann es passieren, dass die Fernbedienung an diesen ungewollte Funktionen auslöst.
- Die Fernbedienung funktioniert innerhalb des folgenden Bereichs:

#### Fernbedienungssensor

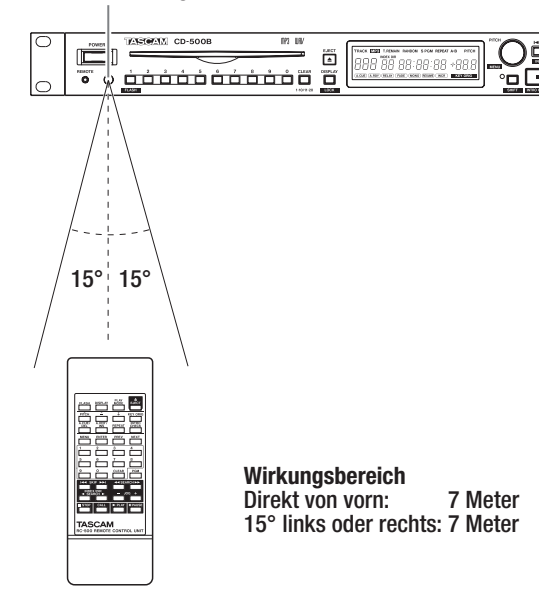

# **Die Fernbedienung deaktivieren**

Um ein unbeabsichtigtes Auslösen von Funktionen über den Infrarotsensor auszuschließen, können Sie ihn vollständig deaktivieren.

**Um einzustellen, ob das Gerät Fernbedienungsbefehle empfängt, nutzen Sie den Menüeintrag** 15 IR**.** 

**Wählen Sie die Einstellung** OFF**, um die Fernbedienung zu deaktivieren (Standardeinstellung:** ON**, Fernbedienung aktiviert).** 

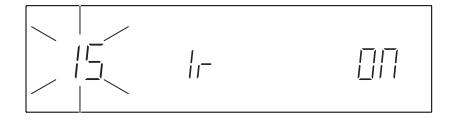

## **Anmerkung**

- *• Wenn Sie die Fernbedienung deaktiviert haben (*OFF*), erscheint auf dem Display die Meldung* IR OFF*, sobald Sie eine der Tasten der Fernbedienung betätigen.*
- *• Die Einstellung für die Fernbedienung bleibt auch nach dem Ausschalten des Geräts gespeichert.*

# <span id="page-17-0"></span>**Tastensperre**

Durch die Tastensperre werden sämtliche Bedienelemente auf dem Gerät und der Fernbedienung deaktiviert (ausgenommen die Tasten **SHIFT** und **DISPLAY [LOCK]**).

**Um die Tastensperre zu aktivieren bzw. zu deaktivieren, halten Sie im Umschaltmodus (SHIFT-Lämpchen leuchtet) die DISPLAY [LOCK]-Taste etwas länger gedrückt.** 

Wenn Sie eine Taste drücken, erscheint auf dem Display die Meldung LOCKED.

#### **Anmerkung**

- *• Auch bei aktivierter Tastensperre ist es weiterhin möglich, das Gerät über einen Fußschalter oder externe Steuergeräte, die mit der seriellen oder parallelen Schnittstelle verbunden sind, zu steuern.*
- *• Der Status der Tastensperre bleibt auch nach dem Ausschalten des Geräts gespeichert.*

<span id="page-18-0"></span>Das Menü ermöglicht Ihnen den Zugriff auf verschiedene Einstellungen. Einige der Menüeinstellungen können Sie auch mithilfe gesonderter Tasten auf der Fernbedienung direkt vornehmen.

# **Das Menü im Überblick**

Das Menü des CD-Players enthält die folgenden Einträge:

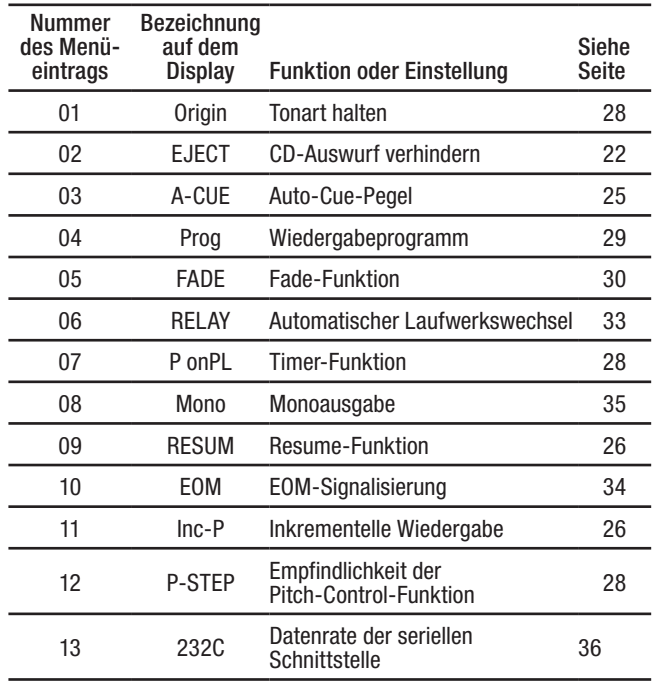

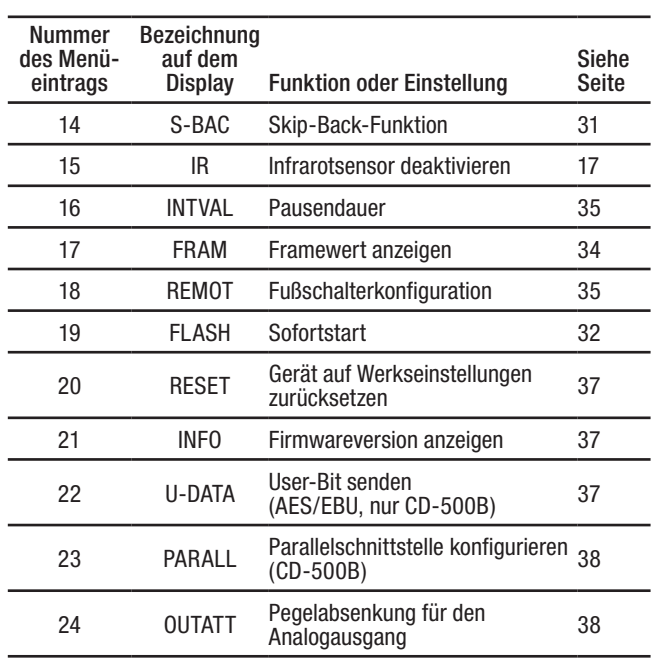

# <span id="page-18-1"></span>**Grundsätzliches zur Bedienung des Menüs**

Um auf das Menü und dessen Einstellungen zuzugreifen, gehen Sie grundsätzlich wie im Folgenden beschrieben vor:

- **1 Standardmäßig werden auf dem Display Informationen zur Wiedergabe angezeigt. Um das Menü aufzurufen, können Sie entweder die Bedienelemente auf der Gerätefront oder die zum Lieferumfang gehörende Fernbedienung RC-500 nutzen.** 
	- **Mit den Bedienelementen der Gerätefront:**  Aktivieren Sie den Umschaltmodus (**SHIFT**-Lämpchen leuchtet), und drücken Sie dann auf den **PITCH [MENU]**-Regler.
	- **Mithilfe der Fernbedienung:** Drücken Sie die **MENU**-Taste.

Der ausgewählte Menüeintrag wird in der Mitte des Displays angezeigt. Dabei ist zunächst der zuletzt aufgerufene Menüeintrag aktiv.

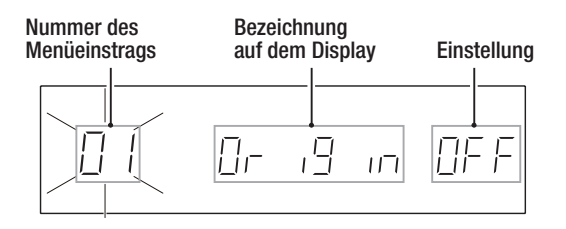

- **2 Wählen Sie den gewünschten Menüeintrag mit den Tasten auf der Gerätefront oder mithilfe der Fernbedienung.** 
	- **Mit den Bedienelementen der Gerätefront:** Wählen Sie den gewünschten Menüeintrag durch Drehen des **PITCH [MENU]**-Reglers oder mithilfe der Zifferntasten aus. Bestätigen Sie Ihre Wahl, indem Sie auf den **PITCH [MENU]**-Regler drücken.
	- **Mithilfe der Fernbedienung:** Wählen Sie den gewünschten Menüeintrag mit den Tasten **PREV** und **NEXT** oder mithilfe der Zifferntasten aus. Bestätigen Sie Ihre Wahl mit der **ENTER**-Taste.

## **Anmerkung**

- *• Die Nummer des Menüeintrags blinkt, solange Sie die Auswahl noch nicht bestätigt haben.*
- *• Wenn Sie die Zifferntasten verwenden, müssen Sie die Nummer des Menüeintrags immer zweistellig eingeben. Um beispielsweise Menüeintrag* 06 *auszuwählen, drücken Sie die Taste* **0** *und anschließend die Taste* **6***.*

Der folgende Schritt (3) ist bei allen Menüeinträgen auszuführen, ausgenommen die Einträge 04 PROG, 19 FLASH, 20 RESET und 21 INFO. Hinweise zur Verwendung dieser Menüeinträge finden Sie bei den jeweiligen Erklärungen.

- **3 Nehmen Sie die gewünschte Einstellung vor.** 
	- **Mit den Bedienelementen der Gerätefront:** Wählen Sie die gewünschte Einstellung durch Drehen des **PITCH [MENU]**-Reglers und bestätigen Sie, indem Sie auf den **PITCH [MENU]**-Regler drücken.
	- **Mithilfe der Fernbedienung:** Wählen Sie die gewünschte Einstellung mit den Tasten **PREV** und **NEXT** und bestätigen Sie mit der **ENTER**-Taste.

## **Anmerkung**

- *• Sobald Sie eine andere als die aktuelle Einstellung wählen, beginnt sie zu blinken. Nachdem Sie die neue Einstellung bestätigt haben, wird das Menü geschlossen und auf dem Display erscheinen wieder die normalen Wiedergabeinformationen.*
- *• Um das Menü ohne Änderungen zu verlassen, drücken Sie die* **SHIFT***-Taste oder die* **DISPLAY [LOCK]***-Taste auf der Gerätefront oder die* **MENU***-Taste auf der Fernbedienung.*

# <span id="page-20-0"></span>**Kompatible CD- und Dateiformate**

Der CD-Player kann die folgenden Datei- und CD-Formate wiedergeben:

## **CDs im CD-DA-Format (Audio-CDs)**

Abspielbar sind handelsübliche Audio-CDs sowie CD-Rs und CD-RWs, die im Audio-CD-Format beschrieben wurden. Diese CDs bezeichnen wir in diesem Handbuch als Audio-CDs.

Der CD-500/CD-500B kann generell nur abgeschlossene (finalisierte) CD-Rs/CD-RWs wiedergeben.

## **CDs im CD-ROM-Format (Daten-CDs)**

Mit diesem CD-Player können Sie CDs mit MP3- oder WAV-Dateien in den Formaten ISO 9660 Level 1, Level 2 oder Joliet wiedergeben. Diese CDs bezeichnen wir in diesem Handbuch als Daten-CDs.

## **Anmerkung**

- *• Abspielbar sind MP3-Dateien mit einer Abtastrate von 32 kHz, 44,1 kHz oder 48 kHz und einer Bitrate zwischen 32 Kbit/s und 320 Kbit/s oder Dateien mit variabler Bitrate (VBR-Dateien).*
- *• WAV-Dateien müssen eine Abtastrate von 32 kHz, 44,1 kHz oder 48 kHz und eine Auflösung von 16 Bit aufweisen.*

## **Wichtig**

- *• Bei der Wiedergabe von MP3- und WAV-Dateien arbeiten die Digitalausgänge mit einer Abtastrate von 44,1 kHz. Manche Audiogeräte sind möglicherweise nicht in der Lage, das Digitalsignal des CD-500/CD-500B zu verarbeiten, wenn die Pitch-Control-Funktion eingeschaltet ist.*
- *• Damit MP3-Dateien erkannt werden, müssen sie die Dateinamenerweiterung "mp3" aufweisen. Versehen Sie Ihre MP3-Dateien daher stets mit der Dateinamenerweiterung "mp3". MP3-Dateien ohne die Dateinamenerweiterung "mp3" können nicht wiedergegeben werden. Neben der Dateinamenerweiterung müssen die Dateien außerdem das korrekte MP3-Format aufweisen.*
- *• Damit WAV-Dateien erkannt werden, müssen sie die Dateinamenerweiterung "wav" aufweisen. Versehen Sie Ihre WAV-Dateien daher stets mit der Dateinamenerweiterung "wav". WAV-Dateien ohne die Dateinamenerweiterung "wav" können nicht wiedergegeben werden. Neben der Dateinamenerweiterung müssen die Dateien außerdem das korrekte Format für WAV-Dateien aufweisen.*
- *• CDs, die mehr als 1000 Dateien oder mehr als 255 Verzeichnisse enthalten, werden möglicherweise nicht korrekt wiedergegeben.*
- *• CDs, die sich in einem schlechten Zustand befinden, sind möglicherweise nicht abspielbar, oder es treten Aussetzer im Wiedergabesignal auf.*

# **Verzeichnisse und Titel auf Daten-CDs**

Der CD-Player betrachtet alle Audio-Dateien auf Daten-CDs (WAV- und MP3-Dateien) als "Titel". Auf manchen Daten-CDs sind die Dateien ähnlich wie auf einem Computer in Verzeichnissen (Ordnern) gespeichert. Außerdem können Verzeichnisse weitere Unterverzeichnisse enthalten, wodurch ein Verzeichnisbaum entsteht.

Um den Zugriff auf die einzelnen Verzeichnisse zu ermöglichen, weist der CD-Player jedem Verzeichnis eine Nummer zu. Verzeichnisnummern werden der Reihe nach zugewiesen, und zwar beginnend mit dem ersten Verzeichnis der obersten Ebene, gefolgt von den darin enthaltenen Unterverzeichnissen. Wenn das Stammverzeichnis der Daten-CD eine oder mehrere Audiodateien enthält, wird es als Verzeichnis Nummer 1 bezeichnet.

Jeder Audiodatei wird eine Titelnummer zugewiesen. Titelnummern werden der Reihe nach zugewiesen, beginnend mit dem Verzeichnis mit der niedrigsten Nummer.

Bei der normalen Wiedergabe von Daten-CDs werden die darauf enthaltenen Titel wie die Titel einer Audio-CD in der Reihenfolge ihrer Titelnummern abgespielt.

Verzeichnisse, die selbst keine Audio-Dateien enthalten, erhalten keine Nummer. So wurde beispielsweise in der hier gezeigten Abbildung dem Verzeichnis, das Verzeichnis 5 enthält, keine eigene Nummer zugewiesen.

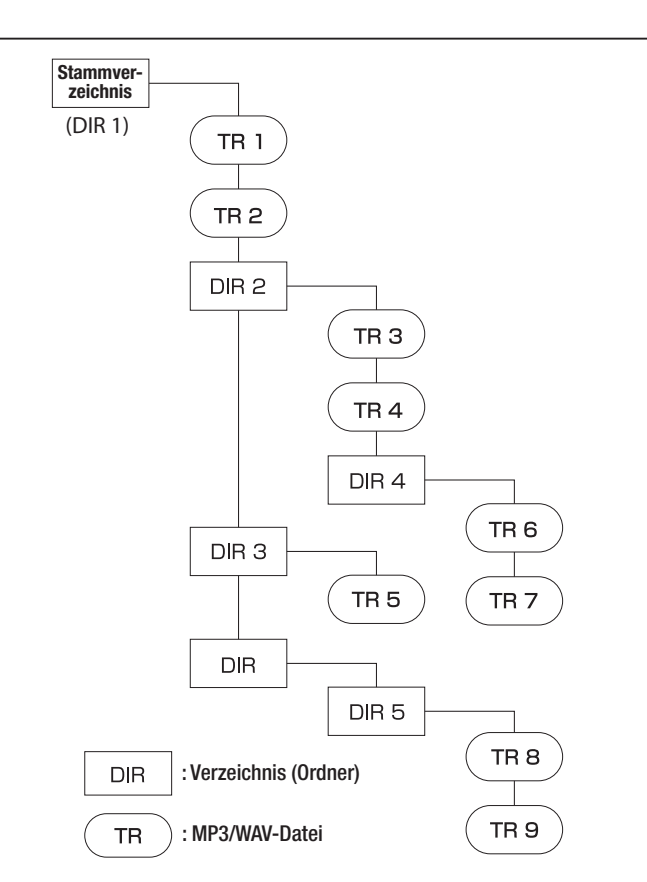

## **Struktur einer Daten-CD (Beispiel)**

# <span id="page-21-0"></span>**CDs einlegen und entnehmen**

## **Eine CD einlegen**

**Führen Sie die CD wie in der Abbildung gezeigt mit der bedruckten oder beschrifteten Seite nach oben vorsichtig in den Einzugsschacht ein.** 

Sobald Sie die CD mit leichtem Druck weiter einführen, wird sie automatisch vollständig eingezogen. Anschließend liest der CD-Player die CD ein.

Wenn es sich um eine Audio-CD handelt, erscheinen auf dem Display die Gesamtzahl der Titel sowie die Gesamtlaufzeit der CD. Wenn es sich um eine Daten-CD handelt, erscheint auf dem Display die Gesamtzahl der Titel im aktuellen Verzeichnis.

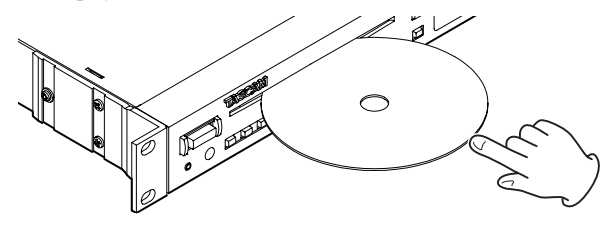

#### **VORSICHT**

- *• Ein Stoppmechanismus im Laufwerk verhindert das Einlegen einer CD, wenn sich bereits eine CD im Laufwerk befindet. Dabei handelt es sich um eine Sperre, die ausfährt, sobald eine CD geladen wurde. Um Schäden an der CD oder am Gerät zu verhindern:* 
	- *• Vergewissern Sie sich vor dem Einlegen einer CD, dass sich keine CD im Laufwerk befindet.*
	- *• Schieben Sie eine CD niemals gewaltsam in den Schacht.*
	- *• Ziehen Sie eine CD nicht wieder heraus, wenn Sie bereits teilweise eingezogen wurde.*

# **CD-Auswurf verhindern**

Um zu verhindern, dass eine CD versehentlich während der Wiedergabe oder Wiedergabepause ausgeworfen wird, können die **EJECT**-Tasten auf dem Gerät oder der Fernbedienung in diesen Betriebszuständen automatisch gesperrt werden.

**Um den CD-Auswurf während der Wiedergabe zu verhindern, wählen Sie im Menü unter** 02 EJECT **die Einstellung** BL**.**

# **Eine CD wiedergeben**

Im Folgenden gehen wir davon aus, dass Sie bereits alle Kabelverbindungen hergestellt, den CD-Player eingeschaltet und eine Audio- oder Daten-CD eingelegt haben.

**Um die Wiedergabe zu starten, drücken Sie die**  ▶ **[REPEAT]**<sup>-T</sup>aste auf dem Gerät oder die ▶ PLAY-**Taste auf der Fernbedienung.** 

#### **Die Wiedergabe stoppen**

**Um die Wiedergabe zu stoppen, drücken Sie die**  ■ [INTRO CHECK]-Taste auf dem Gerät oder die ■ **STOP-Taste auf der Fernbedienung.** 

*• Sollte sich eine CD beim Einlegen verkanten oder auf irgendeine Weise nicht richtig einführen lassen, wenden Sie keinesfalls Gewalt an. Drücken Sie die* **EJECT***-Taste und entnehmen Sie die CD. Versuchen Sie es dann erneut. Wenn Sie beim Einführen der CD Gewalt anwenden, können die CD oder auch das Gerät beschädigt werden.* 

## **Wichtig**

- *• Bei ausgeschaltetem Gerät ist es nicht möglich, eine CD einzulegen.*
- *• Wenn Sie eine CD einlegen, die keine Audio-CD ist, oder eine CD falsch herum einlegen, so wird sie automatisch wieder ausgeworfen.*
- *• Die Verwendung von 8-cm-CDs ist mit diesem Gerät nicht möglich. Wenn Sie eine 8-cm-CD einlegen, wird diese automatisch ausgeworfen. Sollte sie nicht vollständig ausgeworfen werden, drücken Sie die* **EJECT***-Taste.*

## **Die CD auswerfen**

**1 Drücken Sie die EJECT-Taste auf dem Gerät oder der Fernbedienung.** 

Die CD wird zur Hälfte ausgeworfen.

**2 Ergreifen Sie die CD am Rand und ziehen Sie sie vollständig heraus.** 

#### **Wichtig**

*Die* **EJECT***-Tasten auf dem Gerät und der Fernbedienung funktionieren nicht bei ausgeschaltetem Gerät.* 

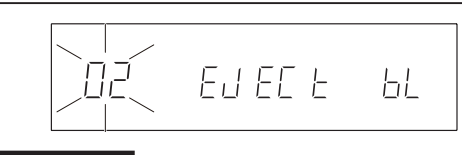

#### **Anmerkung**

*Die Einstellung für die CD-Auswurfsperre bleibt auch nach dem Ausschalten des Geräts gespeichert.* 

#### **Die Wiedergabe vorübergehend anhalten (Pause)**

**Um die Wiedergabe vorübergehend anzuhalten, drücken Sie die** π **[JOG]-Taste auf dem Gerät oder die** π **PAUSE-Taste auf der Fernbedienung.** 

**Um die Wiedergabe fortzusetzen, drücken Sie die**  ▶ [REPEAT]<sup></sup>-Taste auf dem Gerät oder die ▶ PLAY-**Taste auf der Fernbedienung.** 

#### **Anmerkung**

*Sofern nichts anderes angegeben ist, setzen die Anweisungen in diesem Handbuch voraus, dass die fortlaufende Wiedergabe aktiv ist. (Siehe ["Wiedergabearten" auf Seite 24](#page-23-3).)* 

# <span id="page-22-0"></span>**Einen bestimmten Titel aufsuchen**

Um einen bestimmten Titel aufzusuchen, springen Sie entweder zum vorherigen oder nächsten Titel, oder Sie geben die Nummer des gewünschten Titels direkt ein.

## <span id="page-22-1"></span>**Zum vorherigen oder nächsten Titel springen**

**Um zum vorherigen oder nächsten Titel zu springen, drücken Sie die SKIP**Â**/**¯**-Tasten auf dem Gerät oder der Fernbedienung.** 

Was nach dem Drücken der **SKIP**-Tasten passiert, hängt davon ab, ob die Auto-Cue-Funktion aktiviert ist oder nicht. (Siehe ..Auto-Cue-Funktion" auf Seite 25.)

## **Bei gestopptem Laufwerk**

Wenn die Auto-Cue-Funktion ausgeschaltet ist, startet die Wiedergabe nach der Wahl des Titels.

Wenn die Auto-Cue-Funktion eingeschaltet ist, schaltet das Laufwerk an der Stelle des Titels auf Pause, an der das Audiosignal einsetzt. Um nun die Wiedergabe zu starten, drücken Sie die Á **[REPEAT]**-Taste auf dem Gerät oder die **FILAY-Taste auf der Fernbedienung.** 

## **Während der Wiedergabe**

Der gewählte Titel wird sofort wiedergegeben.

## **Während der Wiedergabepause**

Wenn die Auto-Cue-Funktion ausgeschaltet ist, schaltet das Laufwerk am Beginn des Titels auf Pause.

Wenn die Auto-Cue-Funktion eingeschaltet ist, schaltet das Laufwerk an der Stelle des Titels auf Pause, an der das Audiosignal einsetzt.

## **Anmerkung**

Wenn Sie die 1<del>< <</del> - Taste während der Wiedergabe oder *Wiedergabepause einmal drücken, kehren Sie zum Beginn des* 

# **Index- und Verzeichnissuche**

Sie können die gewünschte Wiedergabeposition auch mithilfe von Indexnummern (Audio-CDs) oder Verzeichnisnummern (Daten-CDs) aufsuchen.

## **Anmerkung**

- *• Indexnummern von Audio-CDs stellen Unterteilungen von Titeln dar. Sie markieren also Einheiten, die kürzer als Titel sind.*
- *• Verzeichnisse auf Daten-CDs sind Ordner, die MP3- und WAV-Dateien (Titel) enthalten. Hierbei handelt es sich also um Einheiten, die länger als einzelne Titel sind.*

Um Indexnummern oder Verzeichnisse auszuwählen, gehen Sie folgendermaßen vor:

*aktuellen Titels zurück. Wenn Sie die* Â*-Taste hingegen eine Sekunde nach dem Beginn des Titels oder noch früher drücken, springen Sie zum Beginn des vorhergehenden Titels.* 

## <span id="page-22-2"></span>**Titelnummern eingeben**

Sie können einen Titel auch direkt aufsuchen, indem Sie mithilfe der Zifferntasten auf dem Gerät oder der Fernbedienung die gewünschte Titelnummer eingeben.

#### **Audio-CDs**

**Geben Sie eine zweistellige Titelnummer ein. Für den Titel 9 geben Sie beispielsweise die Ziffern 0 und anschließend 9 ein.** 

#### **Daten-CDs**

**Geben Sie eine dreistellige Titelnummer ein. Für den Titel 105 geben Sie beispielsweise hintereinander die Ziffern 1, 0 und 5 ein. Für die Titelnummer 4 drücken Sie 0, 0 und erst dann 4.** 

#### **Wenn Sie bei gestopptem Laufwerk eine Titelnummer eingeben, geschieht Folgendes:**

- Der Titel wird wiedergegeben (Auto-Cue-Funktion aus),
- oder das Laufwerk schaltet am Einsatz des Audiosignals in diesem Titel auf Pause (Auto-Cue-Funktion ein).

#### **Wenn Sie während der Wiedergabe eine Titelnummer eingeben, wird der betreffende Titel sofort wiedergegeben.**

## **Wenn Sie während der Wiedergabepause eine Titelnummer eingeben, geschieht Folgendes:**

- Das Laufwerk schaltet am Beginn dieses Titels auf Pause (Auto-Cue-Funktion aus),
- oder das Laufwerk schaltet am Einsatz des Audiosignals in diesem Titel auf Pause (Auto-Cue-Funktion ein).

## **Mit den Bedienelementen der Gerätefront:**

**Aktivieren Sie den Umschaltmodus (SHIFT-Lämpchen leuchtet), und wählen Sie dann mit den SKIP**Â**/**¯**[INDEX/DIR SEARCH]-Tasten die gewünschte Indexnummer oder das Verzeichnis aus.** 

## **Mithilfe der Fernbedienung:**

## **Wählen Sie die Indexnummer oder das Verzeichnis mit den INDEX/DIR SEARCH ◀/▶-Tasten.**

Wenn Sie ein Verzeichnis einer Daten-CD auswählen, wird automatisch der erste Titel in diesem Verzeichnis wiedergegeben (wenn die Auto-Cue-Funktion aktiviert ist, schaltet der CD-Player am Audioeinsatz des ersten Titels auf Pause).

Wenn Sie eine Indexnummer einer Audio-CD auswählen, wird der Titel automatisch ab dieser Indexposition wiedergegeben (wenn die Auto-Cue-Funktion aktiviert ist, schaltet der CD-Player am Audioeinsatz der Indexposition auf Pause).

# <span id="page-23-2"></span><span id="page-23-0"></span>**Titel mit den SEARCH-Tasten durchsuchen**

Sie können Titel während der Wiedergabe hörbar vorwärts und rückwärts durchsuchen.

- **1 Starten Sie die Wiedergabe eines Titels, oder schalten Sie die Wiedergabe auf Pause.**
- **2 Drücken Sie eine der SEARCH**  $\blacktriangleleft\land\blacktriangleright\blacktriangleright$ -Tasten auf **dem Gerät oder der Fernbedienung und halten Sie die Taste gedrückt, um das Audiomaterial rückwärts bzw. vorwärts zu durchsuchen.**

# <span id="page-23-1"></span>**Titel mit der Jog-Funktion durchsuchen**

Die Jog-Funktion ermöglicht Ihnen, Titel framegenau zu durchsuchen. Bei Daten-CDs steht diese Funktion jedoch nicht zur Verfügung.

## **Mit den Bedienelementen der Gerätefront:**

**Drücken Sie die SHIFT-Taste (SHIFT-Lämpchen leuchtet), und drehen Sie dann den PITCH-Regler, um den aktuellen Titel framegenau zu durchsuchen.** 

#### **Mithilfe der Fernbedienung:**

Schalten Sie das Laufwerk auf Pause und drücken Sie dann eine der **JOG**-Tasten (+/–), um den Jog-Modus aufzurufen.

**3 Wenn Sie die gewünschte Position gefunden haben, lassen Sie die Taste los.** 

Der CD-Player setzt die Wiedergabe an dieser Stelle fort (bzw. schaltet an dieser Stelle erneut auf Pause).

## **Anmerkung**

*Daten-CDs können auf diese Weise nicht durchsucht werden.* 

Mit der Taste **+** gehen Sie nun einen Frame vor und mit der Taste **–** einen Frame zurück.

## **Anmerkung**

*Solange Sie im Jog-Modus die Suche nicht fortsetzen, schaltet die Wiedergabe auf Pause und das Signal an der aktuellen Wiedergabeposition wird fortlaufend wiedergegeben. Der Jog-Modus wird beendet, sobald Sie die Wiedergabetaste* ( $\blacktriangleright$ ) *oder die Stopptaste (*ª*) auf dem Gerät oder der Fernbedienung drücken.*

# <span id="page-23-3"></span>**Wiedergabearten**

Der CD-500/CD-500B verfügt über vier verschiedene Wiedergabearten.

Die gegenwärtig gewählte Wiedergabeart wird auf dem Display angezeigt.

#### ■ Fortlaufende Wiedergabe (normale **Wiedergabe)**

Am oberen Rand des Displays erscheint kein gesondertes Displayzeichen. Die Titel der CD werden in der Reihenfolge der Titelnummern wiedergegeben.

## ■ Einzeltitelwiedergabe

Am oberen Rand des Displays erscheint das Displayzeichen <sup>S</sup>. Der aktuell gewählte Titel wird einmal abgespielt, dann stoppt die Wiedergabe.

## ■ Programmierte Wiedergabe

Am oberen Rand des Displays erscheint das Displayzeichen PGM. Die Titel werden in der zuvor programmierten Abfolge wiedergegeben. (Siehe "Programmierte [Wiedergabe" auf Seite 29](#page-28-1).)

## ■ Zufallswiedergabe

Am oberen Rand des Displays erscheint das Displayzeichen RANDOM. Die Titel der CD werden in zufällig gewählter Abfolge wiedergegeben.

## **Die Wiedergabeart wählen**

Die gewünschte Wiedergabeart können Sie sowohl direkt auf dem Gerät als auch mithilfe der Fernbedienung auswählen. Gehen Sie dazu folgendermaßen vor:

## **Mit den Bedienelementen der Gerätefront:**

Aktivieren Sie den Umschaltmodus (**SHIFT**-Lämpchen leuchtet), und drücken Sie wiederholt die **CALL [PLAY MODE]**-Taste, um zwischen den verschiedenen Wiedergabearten umzuschalten.

## **Mithilfe der Fernbedienung:**

Drücken Sie wiederholt die **PLAY MODE**-Taste, um zwischen den verschiedenen Wiedergabearten umzuschalten.

Normal  $\longrightarrow$  Einzeln  $\longrightarrow$  Programm  $\longrightarrow$  Zufall

## **Anmerkung**

*Die gewählte Wiedergabeart bleibt auch nach dem Ausschalten des Geräts aktiv.* 

<span id="page-24-0"></span>In diesem Kapitel lernen Sie die speziellen Wiedergabefunktionen des CD-Players kennen.

# <span id="page-24-1"></span>**Auto-Cue-Funktion**

Wenn Sie die Auto-Cue-Funktion aktivieren, überspringt der CD-Player eine etwaige Stille am Beginn des gewählten Titels und schaltet stattdessen an der Stelle auf Pause, an der das erste Audiosignal vorhanden ist. Auf diese Weise setzt der Ton tatsächlich in dem Moment ein, in dem Sie die Wiedergabe starten.

Darüber hinaus haben Sie die Möglichkeit, den Schwellenpegel für die Signalerkennung der Auto-Cue-Funktion anzupassen. Audiosignale, die unterhalb dieses Pegels liegen, werden als Stille betrachtet. Erst wenn ein Signal den Schwellenpegel überschreitet, wird es auch als Signal gewertet.

Nutzen Sie das Menü, um die Auto-Cue-Funktion ein- bzw. auszuschalten und den Schwellenpegel einzustellen. Gehen Sie folgendermaßen vor:

## **Die Auto-Cue-Funktion ein- oder ausschalten**

#### **Mit den Bedienelementen der Gerätefront:**

**Aktivieren Sie den Umschaltmodus (SHIFT-Lämpchen leuchtet), und drücken Sie die**  SEARCH <**←** [A.CUE]-Taste, um die Auto-Cue-**Funktion ein- bzw. auszuschalten.** 

#### **Mithilfe der Fernbedienung:**

#### **Drücken Sie die A.CUE/DEL-Taste, um die Auto-Cue-Funktion ein- bzw. auszuschalten.**

Wenn die Funktion aktiviert ist, erscheint unten auf dem Display das Displayzeichen A.CUE.

#### **Anmerkung**

*• Wenn Sie die Sofortstart-Funktion nutzen, wird die Auto-Cue-Funktion deaktiviert.* 

# <span id="page-24-2"></span>**Auto-Ready-Funktion**

Mit der Auto-Ready-Funktion schaltet das Laufwerk nach der Wiedergabe eines Titels automatisch am Beginn des nachfolgenden Titels auf Pause.

## **Die Auto-Ready-Funktion ein- oder ausschalten**

#### **Mit den Bedienelementen der Gerätefront:**

**Aktivieren Sie den Umschaltmodus (SHIFT-Lämpchen leuchtet), und drücken Sie die SEARCH** �**-Taste, um die Auto-Ready-Funktion ein- bzw. auszuschalten.** 

#### **Mithilfe der Fernbedienung:**

**Drücken Sie die A.RDY/INS-Taste, um die Auto-Ready-Funktion ein- bzw. auszuschalten.** 

- *• Wenn die Auto-Cue-Funktion eingeschaltet ist und Sie während der Wiedergabe einen anderen Titel wählen, startet die Wiedergabe an der Stelle, an der das Audiosignal einsetzt. Wenn die Auto-Cue-Funktion eingeschaltet ist und Sie bei auf Pause geschaltetem Laufwerk einen anderen Titel wählen, wartet der CD-Player an der Stelle, an der das Audiosignal einsetzt.*
- *• Die Einstellung der Auto-Cue-Funktion bleibt auch nach dem Ausschalten des Geräts gespeichert.*

## **Schwellenpegel der Auto-Cue-Funktion einstellen**

**Um den Schwellenpegel für die Auto-Cue-Funktion einzustellen, nutzen Sie den Menüeintrag**  <sup>03</sup> A-CUE**.** 

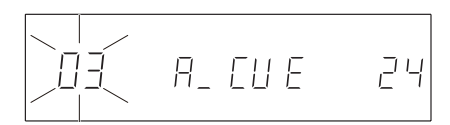

Einstellmöglichkeiten: 24 (Voreinstellung), 30, 36, 42, 48, 54, 60, 66, 72

Die Werte entsprechen dem Pegel für die Signalerkennung in dB. Die Stelle, an der der Signalpegel des ausgewählten Titels erstmals den Auto-Cue-Pegel überschreitet, gilt somit als Einsatzpunkt des Audiosignals.

## **Anmerkung**

*Die Einstellung des Auto-Cue-Schwellenpegels bleibt auch nach dem Ausschalten des Geräts gespeichert.* 

Wenn die Funktion aktiviert ist, erscheint unten auf dem Display das Displayzeichen A.RDY.

## **Anmerkung**

- *• Wenn gleichzeitig die Auto-Cue-Funktion eingeschaltet ist, schaltet das Laufwerk an der Stelle des Titels auf Pause, an der das Audiosignal einsetzt.*
- *• Wenn Sie die Wiedergabe mit der Sofortstart-Funktion starten, wird die Auto-Ready-Funktion deaktiviert.*
- *• Die Einstellung der Auto-Ready-Funktion bleibt auch nach dem Ausschalten des Geräts gespeichert.*

# <span id="page-25-0"></span>**Resume-Funktion**

Wenn Sie die Resume-Funktion aktivieren, merkt sich der CD-Player die Position, an der Sie die Wiedergabe gestoppt haben. Wenn Sie anschließend die Wiedergabe erneut starten, wird sie an dieser gespeicherten Position fortgesetzt. Bei Daten-CDs wird die Wiedergabe jedoch vom Beginn des Titels fortgesetzt, der zuvor wiedergegeben wurde.

**Um die Resume-Funktion ein- oder auszuschalten, nutzen Sie den Menüeintrag** 09 RESUM **(Voreinstellung:** OFF**, ausgeschaltet).** 

# **Call-Funktion**

**Um zu der Position zurückzukehren, an der Sie die Wiedergabe zuletzt gestartet haben, drücken Sie die CALL [PLAY MODE]-Taste auf dem Gerät oder die CALL-Taste auf der Fernbedienung.** 

# **Inkrementelle Wiedergabe**

Wenn Sie die inkrementelle Wiedergabe einschalten und anschließend während der Wiedergabe die Á **PLAY**-Taste auf der Fernbedienung drücken, setzt das das Gerät die Wiedergabe am Beginn des folgenden Titels fort. Mit der ■ **[INTRO CHECK]**-Taste auf dem Gerät oder der ■ STOP-Taste auf der Fernbedienung springt der CD-Player zum Beginn des folgenden Titels und schaltet dort auf Pause.

**Um die inkrementelle Wiedergabe ein- oder auszuschalten, nutzen Sie den Menüeintrag** 11 Inc-P **(Voreinstellung:** OFF**, ausgeschaltet).** 

$$
\begin{bmatrix} 1 & 1 \\ 1 & 1 \end{bmatrix} \begin{bmatrix} 1 & 1 \\ 1 & 1 \end{bmatrix} = P \quad \text{QFF}
$$

Wenn die Funktion aktiviert ist, erscheint unten auf dem Display das Displayzeichen INCR.

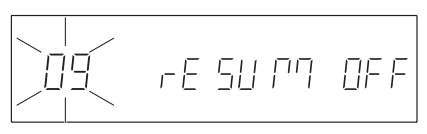

Wenn die Funktion aktiviert ist, erscheint unten auf dem Display das Displayzeichen RESUME.

## **Anmerkung**

*Die Einstellung der Resume-Funktion bleibt auch nach dem Ausschalten des Geräts gespeichert.* 

Anschließend schaltet der CD-Player an dieser Position auf Pause. Bei Daten-CDs schaltet der CD-Player jedoch am Beginn des betreffenden Titels auf Pause.

## **Anmerkung**

- *• Wenn die inkrementelle Wiedergabe aktiv ist und Sie während der Wiedergabepause die* Á **PLAY***-Taste auf der Fernbedienung drücken, setzt das das Gerät die Wiedergabe an dieser Position fort. Mit der* ª **[INTRO CHECK]***-Taste auf dem Gerät oder der* ª **STOP***-Taste auf der Fernbedienung stoppen Sie die Wiedergabe.*
- *• Wenn Sie die* Á **PLAY***-Taste auf der Fernbedienung während der Wiedergabe des letzten Titels drücken, wird sie mit dem ersten Titel fortgesetzt. Wenn Sie die* ª **[INTRO CHECK]***-Taste auf dem Gerät oder die* ª **STOP***-Taste auf der Fernbedienung drücken, schaltet der CD-Player am Beginn des ersten Titels auf Pause.*
- *• Dieselbe Wirkung erzielen Sie mit einem auf Pin 13 der Parallelschnittstelle empfangenen Wiedergabe-Befehl.*
- *• Auf die gleiche Weise funktioniert auch ein auf Pin 11 der Parallelschnittstelle empfangener Stopp-Befehl (FADER START/STOP).*
- *• Die Einstellung der inkrementellen Wiedergabe bleibt auch nach dem Ausschalten des Geräts gespeichert.*

# <span id="page-25-1"></span>**Wiederholte Wiedergabe**

Sie haben die Möglichkeit, ganze Titel oder einen bestimmten Abschnitt innerhalb eines Titels wiederholt wiederzugeben.

## **Wiederholte Wiedergabe ganzer Titel**

Was bei der wiederholten Wiedergabe geschieht, hängt von der gewählten Wiedergabeart ab.

- Alle Titel wiedergeben (die normale Wiedergabeart): Die gesamte CD wird wiederholt wiedergegeben.
- Einzeltitelwiedergabe: Der aktuelle Titel wird wiederholt wiedergegeben.
- Programmierte Wiedergabe: Alle Titel des Wiedergabeprogramms werden wiederholt wiedergegeben.
- Zufallswiedergabe: Alle Titel der CD werden wiederholt in zufälliger Folge wiedergegeben.

Um die wiederholte Wiedergabe einzuschalten, gehen Sie folgendermaßen vor:

## **Mit den Bedienelementen der Gerätefront:**

**Aktivieren Sie den Umschaltmodus (SHIFT-Lämpchen leuchtet), und drücken Sie die**  Á **[REPEAT]-Taste.** 

<span id="page-26-0"></span>Wenn die wiederholte Wiedergabe aktiviert ist, erscheint am oberen Rand des Displays das Displayzeichen REPEAT.

#### **Mithilfe der Fernbedienung:**

#### **Drücken Sie die REPEAT-Taste.**

Wenn die wiederholte Wiedergabe aktiviert ist, erscheint am oberen Rand des Displays das Displayzeichen REPEAT.

Um die wiederholte Wiedergabe auszuschalten, gehen Sie folgendermaßen vor:

**Aktivieren Sie den Umschaltmodus (SHIFT-Lämpchen leuchtet), und drücken Sie erneut die**  Á **[REPEAT]-Taste, bis das Displayzeichen** REPEAT **verschwindet.** 

**Drücken Sie die REPEAT-Taste auf der Fernbedienung, bis das Displayzeichen** REPEAT **verschwindet.** 

#### **Anmerkung**

*Die Einstellung für die wiederholte Wiedergabe bleibt auch nach dem Ausschalten des Geräts gespeichert.* 

## <span id="page-26-1"></span>**Wiederholte Wiedergabe eines Abschnitts (A–B-Wiederholung)**

Die A-B-Wiederholung ermöglicht Ihnen, einen beliebigen Abschnitt innerhalb eines Titels wiederholt wiederzugeben. Um die A–B-Wiederholung einzuschalten, gehen Sie folgendermaßen vor:

**1 Aktivieren Sie während der Wiedergabe oder Wiedergabepause den Umschaltmodus (SHIFT-Lämpchen leuchtet), und halten Sie die**  Á **[REPEAT]-Taste auf dem Gerät gedrückt, um den Modus zur Eingabe der Wiedergabeschleife aufzurufen.** 

**Auf der Fernbedienung halten Sie hierzu die REPEAT-Taste etwas länger gedrückt.** 

Am oberen Rand des Displays beginnt das Displayzeichen REPEAT zu blinken.

**2 Drücken Sie am Beginn des Abschnitts, der wiederholt werden soll (Punkt A), auf den PITCH [MENU]-Regler auf dem Gerät oder auf die REPEAT-Taste der Fernbedienung.** 

Am oberen Rand des Displays beginnt das Displayzeichen A-B zu blinken.

**3 Drücken Sie am Ende des Abschnitts, der wiederholt werden soll (Punkt B), erneut auf den PITCH [MENU]-Regler auf dem Gerät oder auf die REPEAT-Taste der Fernbedienung.** 

Der Abschnitt zwischen Punkt A und B wird nun wiederholt wiedergegeben. Das Displayzeichen A-B wird nicht mehr blinkend dargestellt.

**4 Um die A–B-Wiederholung zu stoppen, drücken Sie die** ª **[INTRO CHECK]-Taste auf dem Gerät oder die**  ■ **STOP**-Taste auf der Fernbedienung.

## **Anmerkung**

- *• Bei Daten-CDs steht die A–B-Wiederholung nicht zur Verfügung.*
- *• Sobald die Wiedergabe Punkt B erreicht, kehrt sie zu Punkt A zurück und startet erneut.*
- *• Beginn und Ende der Wiedergabeschleife müssen sich innerhalb desselben Titels befinden.*

# <span id="page-26-2"></span>**Intro-Check-Funktion (Anspielfunktion)**

Die Intro-Check-Funktion ermöglicht Ihnen, hintereinander die ersten 10 Sekunden aller Titel anzuspielen. Um diese Funktion zu aktivieren, gehen Sie wie folgt vor:

## **Mit den Bedienelementen der Gerätefront:**

**1 Aktivieren Sie den Umschaltmodus (SHIFT-Lämpchen leuchtet), und drücken Sie die ■ [INTRO CHECK]-Taste.** 

Rechts auf dem Display erscheint das Displayzeichen INT.

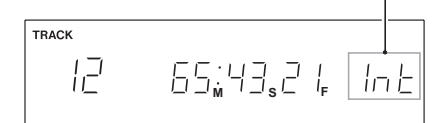

**2 Deaktivieren Sie den Umschaltmodus (SHIFT-Lämpchen leuchtet nicht), und drücken Sie die**  Á **[REPEAT]-Taste.** 

Die Titel werden nun beginnend mit dem nächsten Titel angespielt.

**3 Um die Wiedergabe zu stoppen und die Intro-Check-Funktion auszuschalten, drücken Sie erneut die**  ■ **[INTRO CHECK]**-Taste.

#### **Mithilfe der Fernbedienung:**

**1 Drücken Sie bei gestopptem Laufwerk oder während der Wiedergabepause die INTRO CHECK-Taste auf der Fernbedienung.** 

Rechts auf dem Display erscheint das Displayzeichen INT.

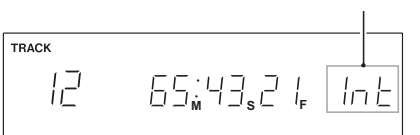

Wenn Sie die **INTRO CHECK**-Taste der Fernbedienung während der Wiedergabe drücken, erscheint das Displayzeichen INT und die Intro-Check-Funktion wird sofort aktiviert.

- **2 Um bei gestopptem Laufwerk oder während der Wiedergabepause mit dem Anspielen der Titel zu beginnen, drücken Sie die ▶ PLAY-Taste.**
- **3 Drücken Sie die** ª **STOP-Taste, um die Wiedergabe zu stoppen und die Intro-Check-Funktion zu beenden.**
- **4 Drücken Sie erneut die INTRO CHECK-Taste, um die Intro-Check-Funktion zu deaktivieren und mit der normalen Wiedergabe fortzufahren.**

# <span id="page-27-0"></span>**Wiedergabe bei Stromzufuhr (Timer-Funktion)**

Mithilfe einer handelsüblichen Zeitschaltuhr können Sie den CD-Player zu einer beliebigen Uhrzeit einschalten, worauf die Timer-Funktion die Wiedergabe startet.

- **1 Verbinden Sie den CD-Player über die Zeitschaltuhr mit dem Stromnetz.**
- **2 Legen Sie die CD ein, die wiedergegeben werden soll.**
- **3 Wählen Sie im Menü unter** 07 P onPL **die Einstellung** ON**, um die Timer-Funktion einzuschalten (Standardeinstellung:** OFF**, ausgeschaltet).**

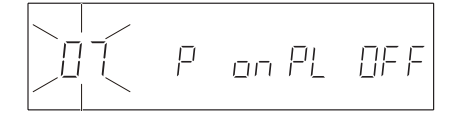

**4 Lassen Sie den Netzschalter des CD-Players eingeschaltet und schalten Sie ihn über die Zeitschaltuhr aus. Programmieren Sie diese so, dass sie den CD-Player zur gewünschten Uhrzeit einschaltet.**  Zur eingestellten Zeit versorgt die Zeitschaltuhr den

CD-Player mit Netzstrom, und die Wiedergabe beginnt automatisch.

## **Anmerkung**

*Die Einstellung der Timer-Funktion bleibt auch nach dem Ausschalten des Geräts gespeichert.* 

# **Die Geschwindigkeit/Tonhöhe ändern (Pitch-Control)**

Die Pitch-Control-Funktion ermöglicht Ihnen, die Tonhöhe (und gleichzeitig die Geschwindigkeit) der Wiedergabe zu beeinflussen.

Um die Pitch-Control-Funktion zu nutzen, gehen Sie folgendermaßen vor:

#### **Mit den Bedienelementen der Gerätefront:**

- **1 Drücken Sie auf den PITCH-Regler, um die Pitch-Control-Funktion zu aktivieren.**
- **2 Drehen Sie den PITCH-Regler, um die gewünschte Änderung im Bereich zwischen –16 % und +16 % einzustellen.**

## **Mithilfe der Fernbedienung:**

- **1 Drücken Sie die PITCH-Taste, um die Pitch-Control-Funktion zu aktivieren.**
- **2 Nutzen Sie die Tasten + und −, um die gewünschte Änderung im Bereich zwischen –16 % und +16 % einzustellen.**

Wenn diese Funktion aktiviert ist, werden rechts auf dem Display das Displayzeichen PITCH und der gewählte Wert

der Tonhöhen-/Geschwindigkeitsänderung in Prozent angezeigt.

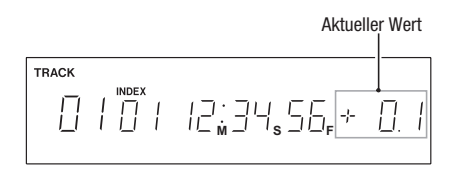

## **Die Schrittweite der Tonhöhenänderung einstellen**

**Um die Schrittweite der Tonhöhenänderung anzupassen, nutzen Sie den Menüeintrag** 12 P-STEP**.** 

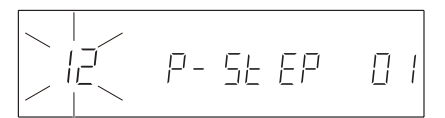

Einstellmöglichkeiten (%): 0.1 (Vorgabewert), 0.5, 1.0

## **Anmerkung**

*Die Einstellung der Schrittweite bleibt auch nach dem Ausschalten des Geräts gespeichert.* 

# **Die Wiedergabegeschwindigkeit ohne Beeinflussung der Tonhöhe ändern (Tonart halten)**

Wenn Sie die Pitch-Control-Funktion nutzen, ändern sich normalerweise die Geschwindigkeit der Wiedergabe und die Tonhöhe gleichzeitig. Wenn Sie die Tonart-halten-Funktion aktivieren, bleibt die Tonhöhe jedoch selbst bei geänderter Wiedergabegeschwindigkeit unbeeinflusst.

Um die Funktion ein- oder auszuschalten, nutzen Sie eine der folgenden Möglichkeiten:

- **• Drücken Sie die KEY ORIG-Taste auf der Fernbedienung.**
- **• Wählen Sie im Menü unter** 01 Origin **die Einstellung** ON**, um die Funktion einzuschalten (Standardeinstellung:** OFF**, ausgeschaltet).**

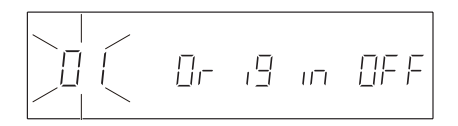

Wenn die Tonart-halten-Funktion aktiviert ist, erscheint am unteren Rand des Displays das Displayzeichen KEY ORIG.

#### **Anmerkung**

*Die Einstellung der Tonart-halten-Funktion bleibt auch nach dem Ausschalten des Geräts gespeichert.* 

# <span id="page-28-1"></span><span id="page-28-0"></span>**Programmierte Wiedergabe**

Indem Sie ein Wiedergabeprogramm erstellen, können Sie die Titel einer CD in der von Ihnen gewünschten Reihenfolge wiedergeben. Das Programm kann bis zu 100 Titel enthalten. Um das Wiedergabeprogramm abzuspielen, wählen Sie als Wiedergabeart die Programmierte Wiedergabe und starten anschließend die Wiedergabe. (Siehe "Die Wiedergabeart wählen" auf Seite 24.)

#### **Ein Wiedergabeprogramm erstellen**

Gehen Sie wie folgt vor, um den Eingabemodus für das Wiedergabeprogramm zu aktivieren und dem neuen Programm Titel hinzuzufügen.

#### **Anmerkung**

- *• Sie können jederzeit ein Wiedergabeprogramm eingeben, unabhängig von der aktuellen Wiedergabeart.*
- *• Sie können dem Programm einen bestimmten Titel durchaus auch mehrmals hinzufügen.*
- *• Das Wiedergabeprogramm bleibt auch nach dem Ausschalten des Geräts gespeichert. Der CD-Player ist in der Lage, für 100 CDs je ein Wiedergabeprogramm zu speichern.*

#### **Mit den Bedienelementen der Gerätefront:**

**1 Stoppen Sie die Wiedergabe, wählen Sie den Menüeintrag** 04 Prog **und drücken Sie auf den PITCH [MENU]-Regler, um den Eingabemodus aufzurufen.** 

Auf dem Display sehen Sie nun Folgendes:

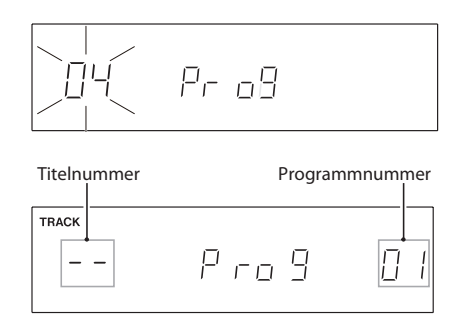

**2 Verwenden Sie die Zifferntasten oder die SKIP**Â**/**¯**-Tasten, um die Nummer des Titels auszuwählen, der unter der angezeigten Programmnummer gespeichert werden soll.** 

Die ausgewählte Titelnummer blinkt.

**3 Drehen Sie den PITCH [MENU]-Regler nach rechts oder drücken Sie die SEARCH-Taste** �**, um den ausgewählten Titel dem Programm hinzuzufügen.** 

Es erscheint die nächste Programmnummer.

**4 Wiederholen Sie die Schritte 2 und 3, um Ihrem Programm weitere Titel hinzuzufügen.** 

#### **Anmerkung**

*Nachdem Sie einen Titel ausgewählt haben, fügen Sie diesen dem Programm hinzu, indem Sie den* **PITCH [MENU]***-Regler nach rechts drehen oder die* **SEARCH-Taste** � *drücken. Wenn Sie den Programm-Eingabemodus verlassen, ohne diesen*  *Schritt durchzuführen, wird der zuvor ausgewählte Titel nicht hinzugefügt.* 

**5 Wenn Sie Ihrem Programm alle gewünschten Titel hinzugefügt haben, drücken Sie auf den PITCH [MENU]-Regler, um den Programm-Eingabemodus zu verlassen.** 

#### **Mithilfe der Fernbedienung:**

**1 Stoppen Sie die Wiedergabe und drücken Sie die PGM-Taste, um den Programm-Eingabemodus aufzurufen.** 

Auf dem Display sehen Sie nun Folgendes:

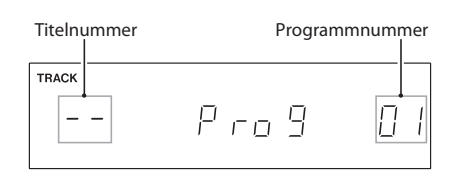

- **2 Verwenden Sie die Zifferntasten oder die SKIP**Â**/**¯**-Tasten, um die Nummer des Titels auszuwählen, der unter der angezeigten Programmnummer gespeichert werden soll.**  Die ausgewählte Titelnummer blinkt.
- **3 Drücken Sie die SEARCH**�**-Taste, um den ausgewählten Titel dem Programm hinzuzufügen.**  Es erscheint die nächste Programmnummer.
- **4 Wiederholen Sie die Schritte 2 und 3, um Ihrem Programm weitere Titel hinzuzufügen.**

#### **Anmerkung**

*Nachdem Sie einen Titel ausgewählt haben, fügen Sie ihn dem Programm hinzu, indem Sie die* **SEARCH**�*-Taste drücken. Wenn Sie den Programm-Eingabemodus verlassen, ohne diesen Schritt durchzuführen, wird der zuvor ausgewählte Titel nicht hinzugefügt.* 

**5 Wenn Sie Ihrem Programm alle gewünschten Titel hinzugefügt haben, drücken Sie die PGM-Taste, um den Programm-Eingabemodus zu verlassen.**

#### **Das Wiedergabeprogramm überprüfen**

Stoppen Sie die Wiedergabe und folgen Sie dem oben aufgeführten Schritt 1 unter "Ein Wiedergabeprogramm erstellen", um den Programm-Eingabemodus aufzurufen. Gehen Sie anschließend wie folgt vor:

#### **Mit den Bedienelementen der Gerätefront:**

Drehen Sie den **PITCH [MENU]**-Regler oder verwenden Sie die SEARCH **←**/▶▶-Tasten, um eine Programmnummer auszuwählen und die darunter gespeicherte Titelnummer zu überprüfen. Die Titelnummer erscheint rechts neben der Programmnummer.

## <span id="page-29-0"></span>**Mithilfe der Fernbedienung:**

Wählen Sie mithilfe der **SEARCH**  $\blacktriangleleft$ /*>* -Tasten **eine Programmnummer aus, um die darunter gespeicherte Titelnummer zu überprüfen.** 

Die Titelnummer erscheint rechts neben der Programmnummer.

## **Das Wiedergabeprogramm bearbeiten**

Sie können den Inhalt eines Wiedergabeprogramms bearbeiten.

Stoppen Sie die Wiedergabe und folgen Sie dem oben aufgeführten Schritt 1 unter "Ein Wiedergabeprogramm erstellen", um den Programm-Eingabemodus aufzurufen. Gehen Sie anschließend wie folgt vor:

#### ■ Titel des Programms ändern

#### **Mit den Bedienelementen der Gerätefront:**

- **1 Drehen Sie den PITCH [MENU]-Regler oder verwenden Sie die SEARCH**Ô**/**�**-Tasten, um die Programmnummer auszuwählen, die Sie bearbeiten wollen.**
- **2 Wählen Sie den gewünschten Titel mit den Zifferntasten oder den SKIP** I<del>√</del>√▶▶I-Tasten.
- **3 Drehen Sie den PITCH [MENU]-Regler nach rechts oder drücken Sie die SEARCH**�**-Taste, um die Änderung zu bestätigen.**

#### **Mithilfe der Fernbedienung:**

- **1** Wählen Sie mithilfe der **SEARCH**  $\blacktriangleleft$ / $\blacktriangleright$  -Tasten **die Programmnummer aus, die Sie ändern wollen.**
- **2 Wählen Sie den gewünschten Titel mit den**  Zifferntasten oder den SKIP I<del>∢</del>
- **3 Drücken Sie die SEARCH**�**-Taste, um die Änderung zu bestätigen.**
- Dem Wiedergabeprogramm Titel hinzufügen

#### **Mit den Bedienelementen der Gerätefront:**

- **1 Drehen Sie den PITCH [MENU]-Regler oder verwenden Sie die SEARCH**Ô**/**�**-Tasten, um die Programmnummer auszuwählen, an der Sie einen Titel einfügen wollen.**
- **2 Halten Sie die DISPLAY [LOCK]-Taste gedrückt und drücken Sie gleichzeitig d**i**e SEARCH**�**-Taste.**
- **3 Wählen Sie mit den Zifferntasten oder den SKIP**Â**/**¯**-Tasten den Titel, den Sie dem Programm hinzuzufügen wollen.**
- **4 Drehen Sie den PITCH [MENU]-Regler nach rechts oder drücken Sie die SEARCH**�**-Taste, um den Titel einzufügen.**

#### **Mithilfe der Fernbedienung:**

- **1** Wählen Sie mithilfe der **SEARCH**  $\blacktriangleleft$ /*P*-Tasten **die Programmnummer aus, an der Sie einen Titel einfügen wollen.**
- **2 Drücken Sie die A.RDY/INS-Taste.**
- **3 Wählen Sie mit den Zifferntasten oder den SKIP** Â**/**¯**-Tasten den Titel, den Sie dem Programm hinzuzufügen wollen.**
- **4 Drücken Sie die SEARCH**�**-Taste, um den Titel hinzuzufügen.**
- Titel aus dem Programm entfernen

#### **Mit den Bedienelementen der Gerätefront:**

- **1 Drehen Sie den PITCH [MENU]-Regler od**e**r verwenden Sie die SEARCH**Ô**/**�**-Tasten, um die Programmnummer mit dem Titel auszuwählen, den Sie entfernen wollen.**
- **2 Halten Sie die DISPLAY [LOCK]-Taste gedrückt und drücken Sie gleichzeitig die SEARCH**Ô**-Taste, um den Titel aus dem Programm zu entfernen.**

#### **Mithilfe der Fernbedienung:**

- **1** Wählen Sie mithilfe der **SEARCH**  $\blacktriangleleft$ / $\blacktriangleright$  -Tasten **die Programmnummer mit dem Titel aus, den Sie entfernen wollen.**
- **2 Drücken Sie die A.CUE/DEL-Taste, um den Titel aus dem Programm zu entfernen.**
- Nach dem Bearbeiten des **Wiedergabeprogramms**

**Drücken Sie die PGM-Taste auf der Fernbedienung oder den PITCH [MENU]-Regler auf dem Gerät, um den Programm-Eingabemodus zu verlassen.** 

#### ■ Alle Titel aus dem Programm entfernen

**Halten Sie die CLEAR-Taste auf dem Gerät oder der Fernbedienung etwas länger gedrückt, um alle Titel aus dem Programm zu entfernen.** 

# **Titel einblenden und ausblenden (Fade-Funktion)**

Sie haben die Möglichkeit, Titel beim Start der Wiedergabe automatisch einzublenden, und sie auszublenden, wenn Sie die Wiedergabe stoppen oder auf Pause schalten. Die Ein- und Ausblendzeit, also die Dauer der Blende in Sekunden, können Sie jeweils separat festlegen. Um die entsprechenden Einstellungen vorzunehmen, nutzen Sie den Menüeintrag 05 FADE. Die Handhabung dieses Menüeintrags unterscheidet sich geringfügig von der Nutzung der übrigen Einträge. Gehen Sie bei diesem Menüeintrag folgendermaßen vor:

**1 Wählen Sie den Menüeintrag** 05 FADE**.** 

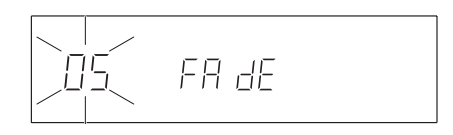

**2 Drücken Sie auf den PITCH [MENU]-Regler, um den Eingabemodus für die Fade-Funktion aufzurufen.** 

Auf dem Display sehen Sie nun Folgendes:

<span id="page-30-0"></span>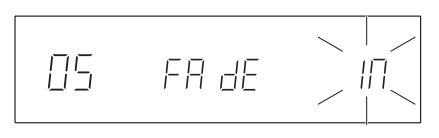

**3 Drücken Sie den PITCH [MENU]-Regler oder die ENTER-Taste auf der Fernbedienung, um die Einstellungen für das Fade-In (Einblenden) vorzunehmen.** 

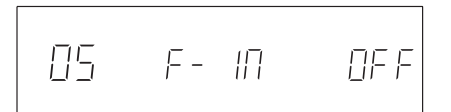

**4 Drehen Sie den PITCH [MENU]-Regler oder verwenden Sie die Tasten PREV und NEXT auf der Fernbedienung, um die Fade-In-Dauer einzustellen.** 

Die Fade-In-Dauer kann auf einen Wert zwischen 0,5 und 10 Sekunden in 0,5-Sekunden-Schritten eingestellt werden (Standardeinstellung: OFF, ausgeschaltet).

**5 Drücken Sie auf den PITCH [MENU]-Regler oder die ENTER-Taste auf der Fernbedienung, um die Fade-In-Dauer zu bestätigen und anschließend die Einstellung für das Fade-Out (Ausblenden) vorzunehmen.** 

$$
\begin{vmatrix} \n05 & F - 00 \, \text{E} & \n0 \, \text{F} \, \text{F} \n\end{vmatrix}
$$

**6 Drehen Sie den PITCH [MENU]-Regler oder verwenden Sie die Tasten PREV und NEXT auf der Fernbedienung, um die Fade-Out-Dauer einzustellen.** 

Die Fade-Out-Dauer kann auf einen Wert zwischen 0,5 und 10 Sekunden in 0,5-Sekunden-Schritten eingestellt werden (Standardeinstellung: OFF, ausgeschaltet).

**7 Drücken Sie auf den PITCH [MENU]-Regler oder die ENTER-Taste auf der Fernbedienung, um die Fade-Out-Dauer zu bestätigen und das Menü zu verlassen.** 

Auf dem Display erscheint wieder die Standardansicht.

## **Anmerkung**

- *• Wenn die Fade-Funktion aktiviert ist, erscheint am unteren Rand des Displays das Displayzeichen* FADE*.*
- *• Um nur ein Fade-Out einzustellen, drehen Sie im oben beschriebenen Schritt 1 den* **PITCH [MENU]***-Regler auf dem Gerät oder drücken die* **PREV***- bzw.* **NEXT***-Taste auf der Fernbedienung, bis der blinkende Schriftzug* OUT *erscheint. Drücken Sie dann auf den* **PITCH [MENU]***-Regler auf dem Gerät (oder auf die* **ENTER***-Taste der Fernbedienung), um anschließend die Fade-Out-Dauer einzustellen.*
- *• Um nur ein Fade-In einzustellen, drücken Sie nach dem oben beschriebenen Schritt 5 die* **DISPLAY [LOCK]***-Taste auf dem Gerät oder die* **MENU***-Taste auf der Fernbedienung, um das Menü zu verlassen.*
- *• Die Einstellungen für die Fade-Dauer bleiben auch nach dem Ausschalten des Geräts gespeichert.*

# <span id="page-30-1"></span>**Einige Sekunden im Titel zurückspringen (Skip-Back-Funktion)**

Nutzen Sie die Skip-Back-Funktion, um während der Wiedergabe eine einstellbare Zahl von Sekunden im Titel zurückzuspringen und mit der Wiedergabe fortzufahren.

**Drücken Sie während der Wiedergabe die**  Á **[REPEAT]-Taste.** 

## **Die Rücksprungzeit der Skip-Back-Funktion einstellen**

**Um die Rücksprungzeit der Skip-Back-Funktion einzustellen, nutzen Sie den Menüeintrag** 14 S-BAC**.** 

$$
\begin{bmatrix} 1 & 5-64 & 30 \\ 1 & 2 & 30 \\ 1 & 1 & 10 \end{bmatrix}
$$

Einstellmöglichkeiten: 0–60 Sekunden (in Schritten von 0,5 Sekunden; Voreinstellung: 3 Sekunden)

## **Anmerkung**

*• Wenn die inkrementelle Wiedergabe aktiviert ist, hat diese Priorität und setzt die Skip-Back-Funktion außer Kraft, wenn Sie die ►* **PLAY***-Taste auf der Fernbedienung drücken. Verwenden Sie die* Á **[REPEAT]***-Taste auf der Gerätefront oder schalten Sie die inkrementelle Wiedergabe aus.* 

- *• Die Skip-Back-Funktion steht nur bei Audio-CDs zur Verfügung. Bei Daten-CDs steht die Skip-Back-Funktion nicht zur Verfügung.*
- *• Die Einstellungen der Skip-Back-Funktion bleiben auch nach dem Ausschalten des Geräts gespeichert.*

# <span id="page-31-0"></span>**Sofortstart-Funktion**

Sie haben die Möglichkeit, den Beginn von bis zu 20 Titeln vorab einzulesen und in einem internen Speicher abzulegen. Auf diese Weise kann die Wiedergabe dieser Titel verzögerungsfrei gestartet werden.

Wenn Sie Titel einem Wiedergabeprogramm hinzugefügt haben, wird der Beginn der ersten 20 Titel des Programms eingelesen. Wenn kein Wiedergabeprogramm erstellt wurde, wird der Beginn der ersten 20 Titel der CD eingelesen.

## **Anmerkung**

- *• Die Sofortstart-Funktion steht nur bei Audio-CDs zur Verfügung. Bei Daten-CDs steht die Sofortstart-Funktion nicht zur Verfügung.*
- *• Wenn Sie die Wiedergabe mithilfe der Sofortstart-Funktion starten, sind die Auto-Cue- und die Auto-Ready-Funktion nicht verfügbar.*
- *• Am Ende der Sofortstart-Wiedergabe stoppt der Audiotransport am Anfang des ersten Titels.*

## **Mit den Bedienelementen der Gerätefront:**

- **1 Erstellen Sie ein Wiedergabeprogramm, falls gewünscht.**
- **2 Aktivieren Sie den Umschaltmodus (SHIFT-Lämpchen leuchtet), und drücken Sie die Zifferntaste 1 [FLASH].**

## **Anmerkung**

*Die gleiche Wirkung erzielen Sie, wenn Sie im Menü unter* <sup>19</sup> FLASH *die Einstellung* ON *wählen (Standardeinstellung:* OFF*, ausgeschaltet).* 

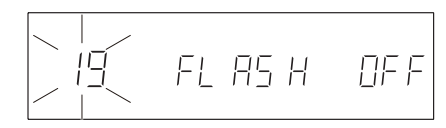

Während die Titelanfänge eingelesen werden, erscheint auf dem Display der blinkende Schriftzug FLASH. Sobald der Vorgang abgeschlossen ist, erscheint auf dem Display der Schriftzug FLASH 01–10 und das Lämpchen der **PLAY-Taste beginnt zu blinken.** 

**3 Wählen Sie mit den Zifferntasten die gewünschte Programmnummer (sofern ein Wiedergabeprogramm erstellt wurde) bzw. Titelnummer (wenn kein Wiedergabeprogramm erstellt wurde), die wiedergegeben werden soll.** 

**Um eine Nummer zwischen 11 und 20 einzugeben, drücken Sie die Taste CLEAR [1-10/11-20].** 

Auf dem Display erscheint der Schriftzug FLASH 11-20.

**Drücken Sie nun die entsprechende Zifferntaste. Drücken Sie die Taste CLEAR [1-10/11-20] erneut, um wieder** FLASH 1-10 **anzuzeigen.** 

## **Mithilfe der Fernbedienung:**

- **1 Erstellen Sie ein Wiedergabeprogramm, falls gewünscht.**
- **2 Drücken Sie die FLASH-Taste.**

Während die Titelanfänge eingelesen werden, erscheint auf dem Display der blinkende Schriftzug FLASH. Sobald der Vorgang abgeschlossen ist, erscheint auf dem Display der Schriftzug FLASH 01-10 und das Lämpchen der **PLAY-Taste beginnt zu blinken.** 

**3 Wählen Sie mit den Zifferntasten die gewünschte Programmnummer (sofern ein Wiedergabeprogramm erstellt wurde) bzw. Titelnummer (wenn kein Wiedergabeprogramm erstellt wurde), die wiedergegeben werden soll.** 

**Um Nummern zwischen 11 und 20 einzugeben, drücken Sie die Taste CLEAR [1-10/11-20].** 

Auf dem Display erscheint der Schriftzug FLASH 11-20.

**Drücken Sie nun die entsprechende Zifferntaste. Drücken Sie die Taste CLEAR [1-10/11-20] erneut, um wieder** FLASH 1-10 **anzuzeigen.**

■ **Die Sofortstart-Funktion ausschalten** 

## **Mit den Bedienelementen der Gerätefront:**

**Aktivieren Sie den Umschaltmodus (SHIFT-Lämpchen leuchtet), und drücken Sie die Zifferntaste 1 [FLASH], um die Sofortstart-Funktion zu deaktivieren.** 

## **Mithilfe der Fernbedienung:**

**Drücken Sie die FLASH-Taste, um die Sofortstart-Funktion zu deaktivieren.** 

# <span id="page-32-0"></span>**Automatischer Laufwerkswechsel (Relay-Wiedergabe)**

Sie können mehrere CD-500 und CD-500B zusammenschalten. Sobald die Wiedergabe auf einem Gerät endet, startet sie dann automatisch auf dem nächsten Gerät.

**1 Verbinden Sie hierzu mit einem geeigneten Kabel den CONTROL I/O START (RELAY IN)-Anschluss auf der Rückseite des CD-500/CD-500B mit dem CONTROL I/O DISC EOM (RELAY OUT)-Anschluss eines anderen CD-500/CD-500B.**

Indem Sie zwei CD-500/CD-500B wie unten gezeigt bidirektional verbinden, kann die Wiedergabe im Wechsel zwischen beiden Geräten erfolgen.

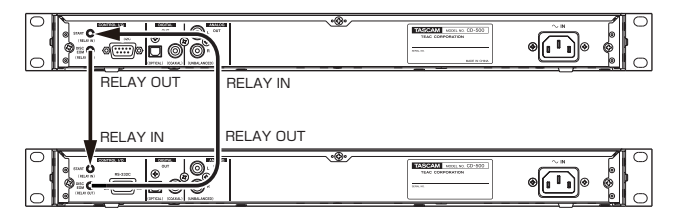

Indem Sie drei oder mehr CD-500/CD-500B wie unten gezeigt in Reihe schalten (**CONTROL I/O START (RELAY IN)** mit **CONTROL I/O DISC EOM (RELAY OUT)**), erfolgt die Wiedergabe aller verbundenen Geräten in automatischer Folge.

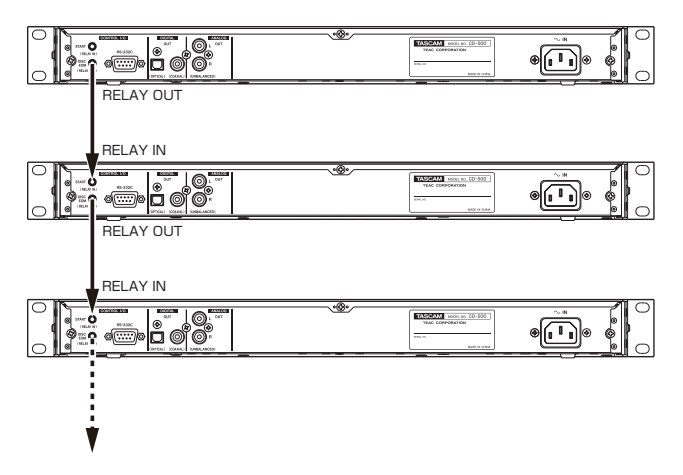

**2 Aktivieren Sie die Relay-Wiedergabe auf beiden Geräten, indem Sie im Menü unter** 06 RELAY **die Einstellung** ON **wählen.** 

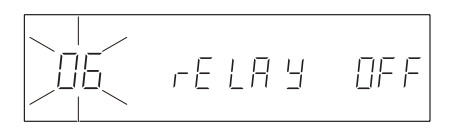

## **Anmerkung**

*Die Einstellung der Relay-Wiedergabe bleibt auch nach dem Ausschalten des Geräts gespeichert.* 

# <span id="page-33-1"></span><span id="page-33-0"></span>**Die Laufzeitanzeige umschalten**

Sie können wählen, welche Laufzeitinformationen auf dem Display angezeigt werden sollen.

**Drücken Sie während der Wiedergabe oder Wiedergabepause die DISPLAY [LOCK]-Taste auf dem Gerät oder die DISPLAY-Taste auf der Fernbedienung.** 

Durch wiederholtes Drücken der Taste schalten Sie zwischen den drei Anzeigearten der Laufzeitanzeige um. Die gegenwärtig gewählte Anzeigeart wird oberhalb der Laufzeitanzeige angezeigt.

T.REMAIN: verbleibende Gesamtspielzeit REMAIN: verbleibende Spielzeit des aktuellen Titels Kein Displayzeichen: verstrichene Spielzeit des aktuellen

## **Anmerkung**

- *• Bei gestopptem Laufwerk zeigt die Laufzeitanzeige stets die Gesamtspielzeit, unabhängig davon, welches der Displayzeichen* T.REMAIN *oder* REMAIN *sichtbar ist.*
- *• Bei Daten-CDs wird weder die Gesamtspielzeit der CD noch die verbleibende Titel- bzw. Gesamtspielzeit angezeigt. (Hier wird nur die Zahl der Titel oder die Titelnummer angezeigt.)*
- *• Bei der programmierten Wiedergabe entspricht die verbleibende Spielzeit der Zeit bis zum Ende des Wiedergabeprogramms. Bei der Einzeltitelwiedergabe bezieht sich die verbleibende Spielzeit auf den wiedergegebenen Titel.*
- *• Bei der programmierten Wiedergabe bezieht sich die Gesamtspielzeit auf die Spielzeit des Programms.*
- *• Die Einstellung für die Laufzeitanzeigeart bleibt auch nach dem Ausschalten des Recorders gespeichert.*

# **Framewert anzeigen**

**Titels** 

Sie können festlegen, ob während der Wiedergabe auch der aktuelle Framewert in der Laufzeitanzeige angezeigt werden soll.

**Um den Framewert anzuzeigen, wählen Sie im Menü unter** 17 FRAM **die Einstellung** ON **(die Standardeinstellung). Anmerkung**

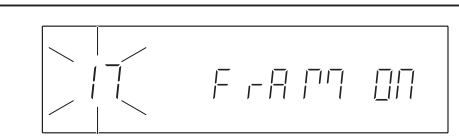

*Die Einstellung für die Anzeige des Framewerts bleibt auch nach dem Ausschalten des Geräts gespeichert.* 

# **Ankündigung des Titelendes (EOM-Signalisierung)**

Bei Audio-CDs ist es möglich, auf dem Display ein visuelles Signal anzuzeigen, sobald sich die Wiedergabe dem Titelende nähert. Bei Daten-CDs steht die EOM-Signalisierung nicht zur Verfügung.

Sie können festlegen, wie viele Sekunden vor dem Titelende die Signalisierung erfolgen soll. Sobald die verbleibende Spielzeit diesen Wert erreicht, beginnen die Doppelpunkte der Laufzeitanzeige zu blinken.

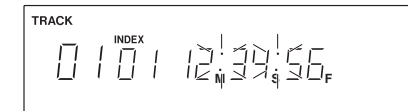

**Um festzulegen, wie viele Sekunden vor dem Titelende die Signalisierung erfolgt, nutzen Sie den Menüeintrag** 10 EOM**.** 

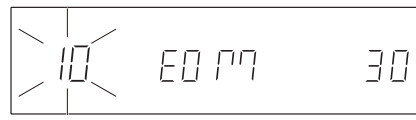

Einstellmöglichkeiten: OFF (ausgeschaltet), 5, 10, 15, 20, 25, 30 (Standardeinstellung), 35

Die Zahlenwerte entsprechen hier der Anzahl von Sekunden vor dem Titelende, bei der die Signalisierung auslöst. In der Standardeinstellung beginnen die Doppelpunkte 30 Sekunden vor dem Titelende zu blinken.

## **Anmerkung**

*Die Einstellung für die EOM-Signalisierung bleibt auch nach dem Ausschalten des Geräts gespeichert.* 

# <span id="page-34-0"></span>**Pausendauer zwischen Titeln anpassen**

Der CD-Player kann nach der Wiedergabe eines Titels eine einstellbare Zeit warten, bevor er mit der Wiedergabe des nachfolgenden Titels fortfährt.

Um die Dauer der Pause zwischen den Titeln einzustellen, nutzen Sie den Menüeintrag 16 INTVAL.

**1 Wählen Sie den Menüeintrag** 16 INTVAL**.** 

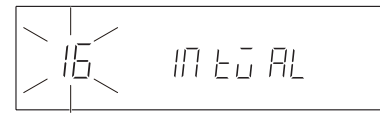

**2 Drücken Sie auf den PITCH [MENU]-Regler, um die Pausendauer einzustellen.** 

Auf dem Display sehen Sie nun Folgendes:

# **Monoausgabe**

Falls gewünscht, können die Analog- und Digitalsignale des CD-Players monofon ausgegeben werden.

**Um die Monoausgabe zu aktivieren, wählen Sie im Menü unter** 08 Mono **die Einstellung** ON **(Standardeinstellung:** OFF**, ausgeschaltet).** 

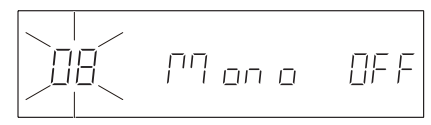

 $1\sqrt{2}$ 88:88.

**3 Wählen Sie die gewünschte Pausendauer durch Drehen des PITCH [MENU]-Reglers und bestätigen Sie, indem Sie auf den PITCH [MENU]-Regler drücken.**

Einstellbereich: 0–5 Minuten (in 10-Sekunden-Schritten; Voreinstellung: 0 Sekunden)

## **Anmerkung**

*Die Einstellung für die Pausendauer bleibt auch nach dem Ausschalten des Geräts gespeichert.*

Wenn die Monoausgabe aktiviert ist, erscheint am unteren Rand des Displays das Displayzeichen MONO.

## **Anmerkung**

*Die Einstellung für die Monoausgabe bleibt auch nach dem Ausschalten des Geräts gespeichert.*

# **Den CD-Player mit einem Fußschalter bedienen**

Sie haben die Möglichkeit, den separat erhältlichen Fußschalter Tascam RC-3F mit der frontseitigen **REMOTE**-Buchse zu verbinden und den CD-Player so freihändig zu bedienen.

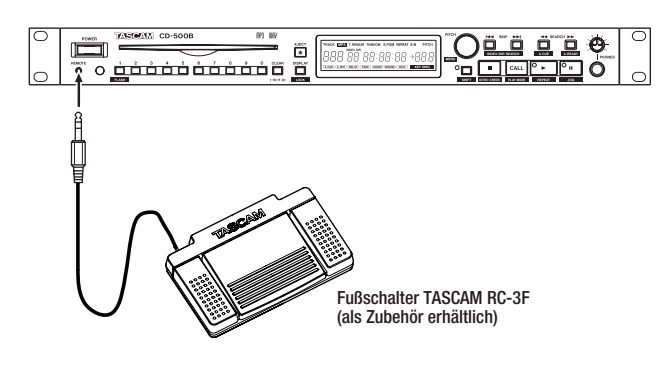

## **Den Fußschalter konfigurieren**

**Um den Fußschalter zu konfigurieren und den Pedalen die gewünschten Funktionen zuzuweisen, nutzen Sie den Menüeintrag** 18 REMOT**.** 

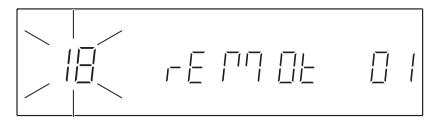

Einstellmöglichkeiten: OFF (ausgeschaltet), 1 (Standardeinstellung), 2, 3, <sup>4</sup>

## **Den Fußschalter nutzen**

Die Pedale des Fußschalters sind je nach der unter 18 REMOT gewählten Betriebsart mit den folgenden Funktionen belegt:

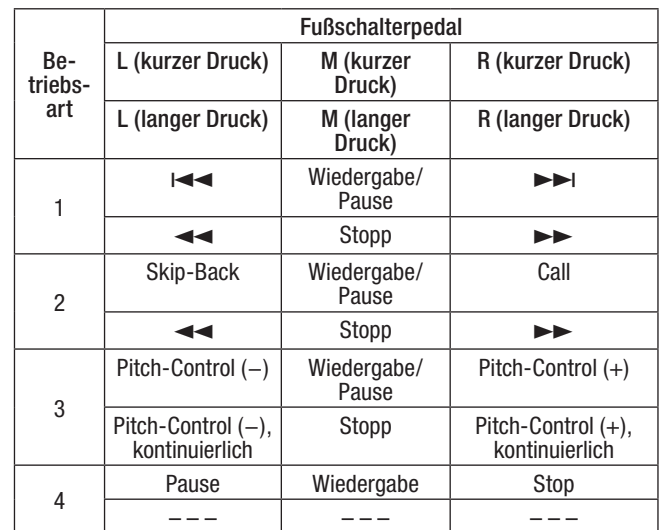

# <span id="page-35-0"></span>**Faderstart und Eventstart**

#### **Faderstart und Faderstopp**

Sie haben die Möglichkeit, die Wiedergabe mit dem Fader eines angeschlossenen Geräts zu starten und zu stoppen.

#### ■ Steuerung über den CONTROL I/O START **(RELAY IN)-Anschluss**

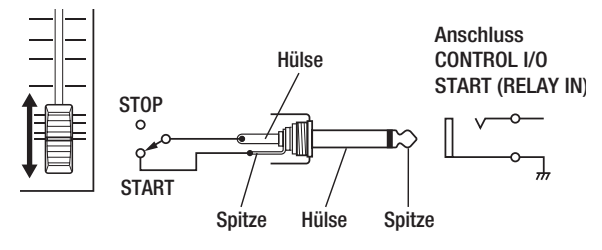

Sie benötigen einen Fader und ein Kabel mit 3,5-mm-Miniklinkenstecker, der wie oben gezeigt beschaltet sein muss.

- **1 Verbinden Sie den Stecker mit der CONTROL I/O START (RELAY IN)-Buchse auf der Geräterückseite.**
- **2 Wählen Sie dann im Menü unter** 06 RELAY **die Einstellung** FDR**.**

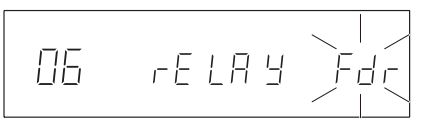

■ Steuerung über die CONTROL I/O PARALLEL-**Schnittstelle (CD-500B)** 

**Verbinden Sie den Fader wie in der folgenden Abbildung gezeigt mit der Parallelschnittstelle CONTROL I/O PARALLEL am CD-500B.** 

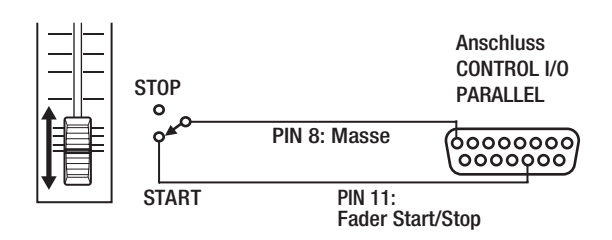

Die Wiedergabe erfolgt, solange der Kontakt geschlossen ist.

Nähere Hinweise zur Verwendung der Parallelschnittstelle finden Sie im Abschnitt "Steuerung über die Parallelschnittstelle (CD-500B)" auf Seite 38.

#### **Eventstart**

- Steuerung über den CONTROL I/O START **(RELAY IN)-Anschluss**
- **1 Verbinden Sie den Eventausgang des steuernden Geräts über ein Kabel mit 3,5-mm-Miniklinkenstecker mit dem CONTROL I/O START (RELAY IN)-Anschluss auf der Rückseite des CD-Players.**
- **2 Wählen Sie dann im Menü unter** 06 RELAY **die Einstellung** ON**.**

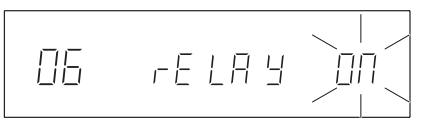

Die Wiedergabe startet nach einem kurzen Impuls und wird bis zum Eintreffen des nächsten Befehls fortgesetzt.

#### ■ Steuerung über die CONTROL I/O PARALLEL-**Schnittstelle (CD-500B)**

Die Wiedergabe auf dem CD-500B kann durch ein extern empfangenes Impulssignal gestartet werden.

**Leiten Sie das Impulssignal (aktiv bei Low-Pegel, > 30 ms) über Pin 13 des CONTROL I/O PARALLEL-Anschlusses.** 

# **Die serielle Schnittstelle nutzen**

Die serielle Schnittstelle **CONTROL I/O RS-232C** mit 9-poligem Sub-D-Anschluss im Format RS-232C ermöglicht Ihnen, den CD-Player von einem Computer oder ähnlichen Gerät aus zu steuern.

#### **Um die Datenrate einzustellen, nutzen Sie den Menüeintrag** 13 232C**.**

Wählbar sind die Einstellungen 96 (9600 Bit/s, die Standardeinstellung), 192 (19200 Bit/s) oder 384 (38400 Bit/s).

Weitere Einzelheiten hierzu erhalten Sie gegebenenfalls vom Tascam-Support.

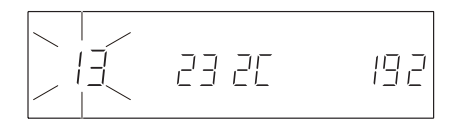

## **Anmerkung**

*Die Einstellung für die Datenrate bleibt auch nach dem Ausschalten des Geräts gespeichert.* 

# <span id="page-36-0"></span>**Werkseinstellungen wiederherstellen**

Sie können das Gerät auf die dauerhaft gespeicherten werksseitigen Voreinstellungen zurücksetzen. Für die folgenden Funktionen sind Werkseinstellungen vorhanden:

- Wiedergabeart
- Modus der Laufzeitanzeige
- Auto-Ready-Funktion, ein/aus
- Auto-Cue-Funktion, ein/aus
- Wiederholte Wiedergabe, ein/aus
- Verschiedene weitere Einstellungen (Tonart halten, Auswurfsperre, Auto-Cue-Pegel, Wiedergabeprogramm, Fade-Funktion, Relay-Wiedergabe, Timer-Funktion, Monoausgabe, Resume-Funktion, EOM-Signalisierung, inkrementelle Wiedergabe, Pitch-Control-Schrittweite, Datenrate RS232C, Skip-Back-Funktion, Fernbedienung ein/aus, Pausendauer, Anzeige von Frames, Fußschalter, User Bit, Modus der Parallelschnittstelle)

**1 Wählen Sie den Menüeintrag** 20 RESET**.** 

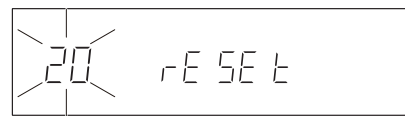

**2 Drücken Sie auf den PITCH [MENU]-Regler.** 

Auf dem Display erscheint die blinkende Sicherheitsabfrage -SURE- (Sind Sie sicher?).

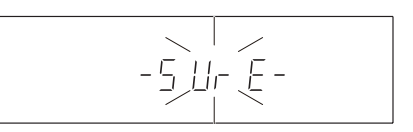

**3 Drücken Sie auf den PITCH [MENU]-Regler oder die ENTER-Taste auf der Fernbedienung, um die Einstellungen auf die werksseitig gespeicherten Voreinstellungen zurückzusetzen und das Menü zu verlassen.** 

Auf dem Display erscheint wieder die Standardansicht mit CD- und Titelinformationen.

# **Die Firmwareversion überprüfen**

Um die installierte Firmwareversion zu überprüfen, nutzen Sie den Menüeintrag 21 INFO.

**1 Wählen Sie den Menüeintrag** 21 INFO**.** 

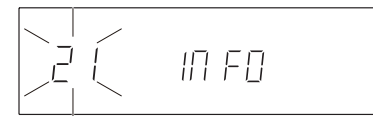

**2 Drücken Sie auf den PITCH [MENU]-Regler auf dem Gerät oder die ENTER-Taste auf der Fernbedienung.**

**User-Bit senden (CD-500B)**

Sie können festlegen, ob am Digitalausgang **DIGITAL OUT (AES/EBU)** ein zusätzliches User Bit ausgegeben werden soll.

**Um das User Bit auszugeben, wählen Sie im Menü unter** 22 U-DATA **die Einstellung** ON **(die Standardeinstellung).** 

$$
\begin{array}{|c|c|c|}\n\hline\n\end{array}
$$
  $U$  -  $dR$   $\forall R$ 

## **Anmerkung**

- *• Sollte das an diesem Ausgang ausgegebene Signal mit dieser Einstellung Störungen verursachen, wählen Sie die Einstellung*  OFF *(ausgeschaltet).*
- *• Die Einstellung für das User Bit bleibt auch nach dem Ausschalten des Geräts gespeichert.*

Auf dem Display werden Informationen zur installierten Firmware angezeigt.

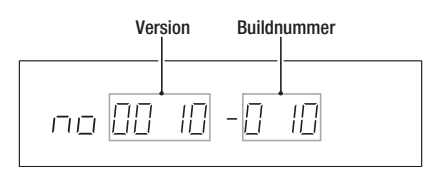

**3 Um zur normalen Menüauswahl zurückzukehren, drücken Sie erneut auf den PITCH [MENU]-Regler oder auf die ENTER-Taste der Fernbedienung.** 

# <span id="page-37-0"></span>**Steuerung über die Parallelschnittstelle (CD-500B)**

Die Parallelschnittstelle **CONTROL I/O PARALLEL** gibt Ihnen die Möglichkeit, den CD-Player mithilfe eines externen Controllers ferngesteuert zu bedienen. Sie können unter zwei Arten der Parallelsteuerung wählen: normaler Modus und Direktwiedergabemodus.

**Um die Art der Parallelsteuerung auszuwählen, nutzen Sie den Menüeintrag** 23 PARALL**.** 

$$
\begin{array}{|c|c|c|}\n\hline\n\hline\n\angle\n\end{array} \quad \text{PR-ALL}
$$

Einstellmöglichkeiten:

zur Verfügung.

<sup>1</sup> – Normaler Modus (Standardeinstellung) Neben den Funktionen Start, Stopp und Skip (Titel vor/ zurück) steht auch die Faderstart- bzw. Faderstoppfunktion

<sup>2</sup> – Direktwiedergabemodus

Die Titel 1–20 können direkt aufgerufen und wiedergegeben werden.

Die Pins sind wie folgt beschaltet:

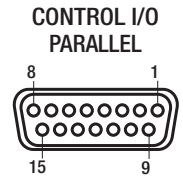

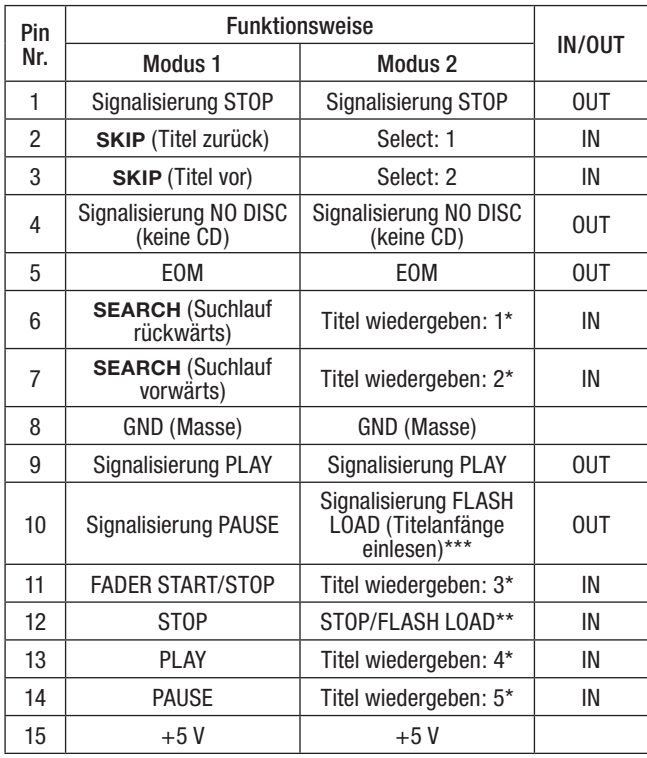

IN: externe Befehle müssen Low-Pegel aufweisen (reagiert bei mindestens 30 ms Erdpotenzial)

OUT: Signalisierung des Laufwerksstatus durch offenen Kollektor (maximale Schaltspannung 15 V, maximaler Strom 50 mA)

+5 V: maximale Stromabgabe 50 mA

\* Titel wiedergeben 1–5: Gibt den entsprechenden Titel wieder. Die Titelnummer ergibt sich aus der Kombination der Schaltzustände von Pin 2 und 3 (High- oder Low-Pegel). Siehe hierzu die Tabelle unten.

\*\* Bei gestoppter Wiedergabe und aktivierter Sofortstart-Funktion werden die Titelanfänge eingelesen, sofern noch nicht geschehen. Bei laufender Wiedergabe wird diese gestoppt.

\*\*\* Wenn die Sofortstart-Funktion aktiviert ist und alle Titelanfänge vollständig eingelesen wurden, wird High-Pegel (1) ausgegeben. Solange die Titelanfänge noch nicht oder noch nicht vollständig eingelesen wurden, wird Low-Pegel (0) ausgegeben.

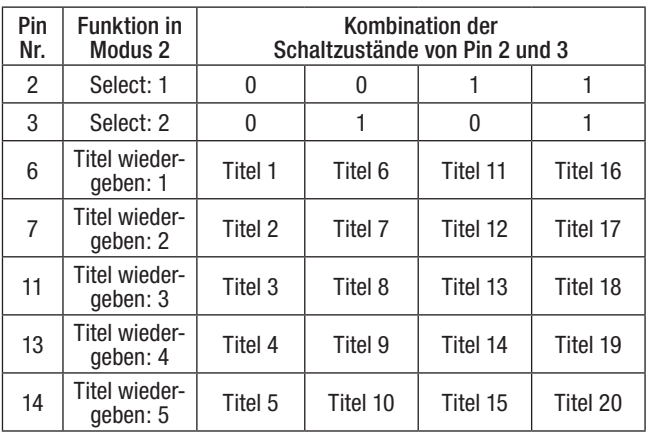

## **Anmerkung**

*Die Einstellungen der Parallelschnittstelle bleiben auch nach dem Ausschalten des Geräts gespeichert.* 

# **Den Pegel des analogen Ausgangssignals anpassen**

Wenn das Ausgangssignal des CD-500/CD-500B bei einem anderen Gerät zu Verzerrungen führt, können Sie den Ausgangspegel mit Hilfe des Menüpunkts OUTATT absenken.

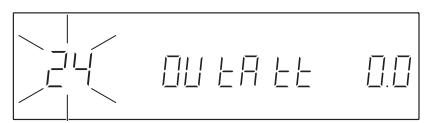

Einstellbereich: 0.0dB bis -16dB in 1-dB-Schritten (Voreinstellung: 0 dB)

## **Anmerkung**

- *• Die Einstellung bleibt auch nach dem Ausschalten des Geräts erhalten.*
- *• Die Einstellung beeinflusst den Pegel an den folgenden Anschlüssen gleichzeitig: ANALOG OUT (BALANCED), ANALOG OUT (UNBALANCED), PHONES*

# **7 – Weitere Funktionen 8 – Problembehebung**

<span id="page-38-0"></span>Sollten Sie bei der Benutzung dieses Recorders auf Schwierigkeiten stoßen, probieren Sie bitte zunächst die folgenden Lösungsvorschläge aus, bevor Sie ihn zur Reparatur einliefern. Wenn Sie das Problem damit nicht beheben konnten, wenden Sie sich bitte an Ihren Fachhändler oder an ein Tascam-Servicecenter.

#### ■ Der CD-Player lässt sich nicht einschalten.

Vergewissern Sie sich, dass das Netzkabel fest in der Anschlussbuchse sitzt.

#### ■ Das Gerät lässt sich nicht über die Frontplatte **bedienen.**

Vergewissern Sie sich, dass Tastensperre ausgeschaltet ist.

■ Das Gerät lässt sich nicht über die **Fernbedienung bedienen.** 

Prüfen Sie, ob Batterien in die Fernbedienung eingelegt sind und über eine ausreichende Kapazität verfügen.

#### ■ Keine Tonausgabe.

Überprüfen Sie die Kabelverbindungen zu Ihrer Abhöranlage und den Abhörpegel Ihres Verstärkers.

#### ■ Eine CD lässt sich nicht wiedergeben.

- Falls es sich um eine Daten-CD mit MP3-Dateien handelt, vergewissern Sie sich, dass die Dateien eine unterstützte Bitrate aufweisen.
- Vergewissern Sie sich, dass die CD nicht verkratzt oder verschmutzt ist.

#### ■ Rauschen ist zu hören.

Überprüfen Sie, ob möglicherweise eines der Audiokabel einen defekten Stecker aufweist.

<span id="page-39-0"></span>Falls eine der folgenden Fehlermeldungen erscheint, sehen Sie zunächst in der Spalte "Lösung" nach, ob Sie das Problem auf diese Weise beheben können. Sollte das Problem weiterhin bestehen, wenden Sie sich bitte an den Händler, bei dem Sie das Produkt gekauft haben, oder an den Kundendienst von Tascam.

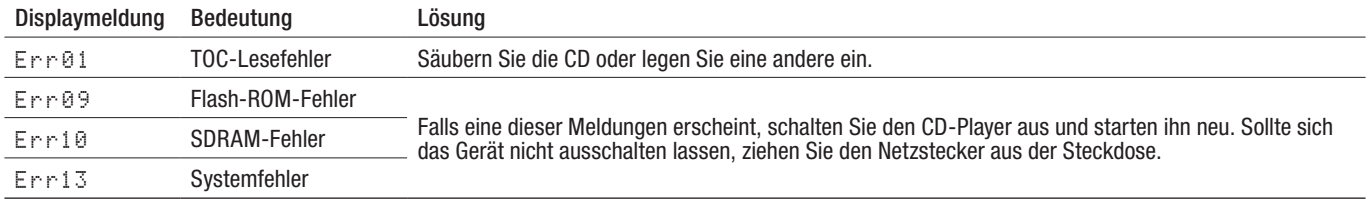

# <span id="page-40-0"></span>**Medien und Audioformate**

**Gerätetyp** CD-Player

**Kompatible CD-Typen**  CompactDiscs (nur 12-cm-CDs)

**Abspielbare Medienformate**  CD, CD-R, CD-RW

**Kompatible CD- und Dateiformate** Audio-CD (CD-DA), MP3, WAV

# **Analogausgänge**

#### **Unsymmetrischer Analogausgang**

Anschlusstyp: Cinchbuchsen Ausgangsimpedanz: 1 kOhm oder weniger Nominaler Ausgangspegel: −10 dBV (0,32 Vrms) Maximaler Ausgangspegel: +6 dBV (2,0 Vrms)

**Symmetrischer Analogausgang (CD-500B)** 

Anschlusstyp: XLR-3-32 (1 = Masse, 2 = heiß (+), 3 = kalt (-))

# **Digitalausgänge**

**Optischer Digitalausgang** 

Anschlusstyp: optisch (Lichtleiter) Signalformat: SPDIF (IEC 60958-3 für den Heimbereich)

#### **Koaxialer Digitalausgang**

Anschlusstyp: Cinchbuchse Signalformat: SPDIF (IEC 60958-3 für den Heimbereich)

# **Steueranschlüsse**

**REMOTE-Anschluss** 

Anschlusstyp: 2,5-mm-Mikroklinkenbuchse, dreipolig

#### **CONTROL I/O START (RELAY IN)-Anschluss**

Anschlusstyp: 3,5-mm-Miniklinkenbuchse, zweipolig

# **CONTROL I/O DISC EOM (RELAY OUT)-Anschluss**

Anschlusstyp: 3,5-mm-Miniklinkenbuchse, zweipolig

# **Übertragungsdaten**

**Frequenzbereich** 20 Hz–20 kHz, ±0,5 dB (JEITA)

**Fremdspannungsabstand** >95 dB (JEITA)

**Dynamikumfang** >95 dB (JEITA)

**Verzerrung** <0,005 % (JEITA) **Anzahl der Kanäle**

**Quantisierung**  16 Bit

#### **Abtastraten**

 $\overline{2}$ 

32 kHz, 44,1 kHz, 48 kHz

Ausgangsimpedanz: 150 Ohm Nominaler Ausgangspegel: +4 dBu (1,23 Vrms) Maximaler Ausgangspegel: +20 dBu (7,75 Vrms)

#### **Kopfhöreranschluss**

Anschlusstyp: 6,3-mm-Stereo-Klinkenbuchse Maximaler Ausgangspegel:  $45$  mW  $+$   $45$  mW oder mehr (THD+N < 0,1 %, 32 Ohm)

Ausgangsimpedanz: 75 Ohm Ausgangspegel: 0,5 Vpp

**Digitalausgang AES/EBU (CD-500B)**  Anschlusstyp: XLR-3-32 (1 = Masse, 2 = heiß (+), 3 = kalt (-)) Signalformat: IEC 60958-4 (AES/EBU) Ausgangsimpedanz: 110 Ohm

**Serielle Schnittstelle (RS-232C)** Anschlusstyp: Sub-D, 9-polig

**CONTROL I/O PARALLEL-Anschluss (CD-500B)** Anschlusstyp: Sub-D, 15-polig

**Kanaltrennung** >95 dB (1 kHz, JEITA)

# <span id="page-41-0"></span>**Stromversorgung und sonstige Daten**

#### **Stromversorgung**

100–240 V AC, 50–60 Hz

**Leistungsaufnahme** 11 W (CD-500), 12 W (CD-500B)

## **Abmessungen (B x H x T)**

483 mm x 45 mm x 301 mm

# **Permanentspeicher**

#### Die folgenden Einstellungen bleiben auch nach dem Ausschalten des Geräts gespeichert.

- Wiedergabeart
- Modus der Laufzeitanzeige
- Auto-Ready-Funktion, ein/aus
- Auto-Cue-Funktion, ein/aus
- Wiederholte Wiedergabe, ein/aus

# **Maßzeichnung**

# **Gewicht**

3,5 kg (CD-500), 3,7 kg (CD-500B)

**Betriebstemperaturbereich**  5–40 °C

**Maximal zulässiger Neigungswinkel** 30 Grad

• Verschiedene weitere Einstellungen (Tonart halten, Auswurfsperre, Auto-Cue-Pegel, Wiedergabeprogramm, Fade-Funktion, Relay-Wiedergabe, Timer-Funktion, Monoausgabe, Resume-Funktion, EOM-Signalisierung, inkrementelle Wiedergabe, Pitch-Control-Schrittweite, Datenrate RS232C, Skip-Back-Funktion, Fernbedienung ein/aus, Pausendauer, Anzeige von Frames, Fußschalter, User Bit, Modus der Parallelschnittstelle)

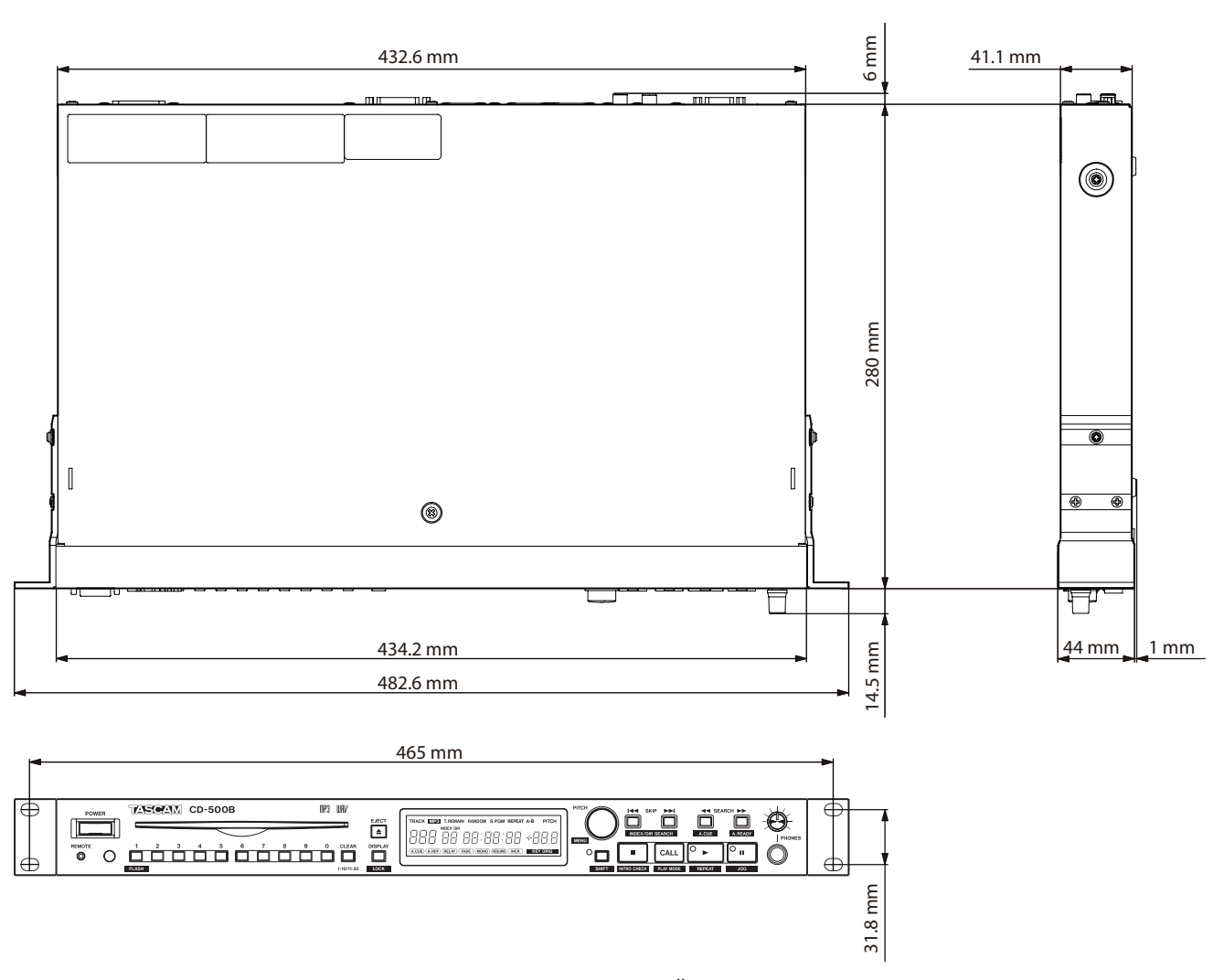

• Abbildungen und andere Angaben in diesem Handbuch können vom tatsächlichen Produkt abweichen.

• Änderungen an Konstruktion und technischen Daten vorbehalten.

# **Information zur Gewährleistung**

## **Europa**

Dieses Produkt unterliegt den gesetzlichen Gewährleistungsbestimmungen des Landes, in dem es erworben wurde. Bitte wenden Sie sich im Gewährleistungsfall an den Händler, bei dem Sie das Produkt erworben haben.

Für Geräte, die außerhalb der Europäischen Union erworben wurden, befinden sich die Gewährleistungsbestimmungen im englischsprachigen Benutzerhandbuch. Diese gelten nur in dem Land, in dem das Gerät ursprünglich erworben wurde.

# **TASCAM** CD-500/500B

TEAC CORPORATION https://tascam.jp/jp/

Phone: +81-42-356-9143 1-47 Ochiai, Tama-shi, Tokyo 206-8530, Japan

TEAC AMERICA, INC. https://tascam.com/us/ Phone: +1-323-726-0303 10410 Pioneer Blvd., Unit #1, Santa Fe Springs, California 90670, USA

TEAC UK Ltd. https://tascam.eu/ Phone: +44-1923-797205 Meridien House, 69–71 Clarendon Road, Watford, Herts WD17 1DS, United Kingdom

TEAC EUROPE GmbH **https://tascam.de/**  $\blacksquare$ Telefon: +49-611-71580 Bahnstrasse 12, 65205 Wiesbaden-Erbenheim, Deutschland

TEAC SALES & TRADING (SHENZHEN) CO., LTD https://tascam.cn/cn/ Phone: +86-755-88311561~2 Room 817, Xinian Center A, Tairan Nine Road West, Shennan Road, Futian District, Shenzhen, Guangdong Province 518040, China